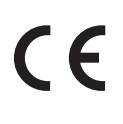

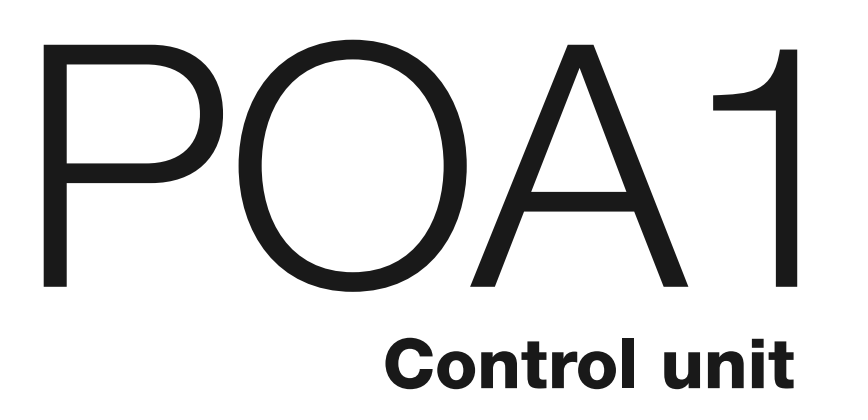

**EN - Instructions and warnings for installation and use IT - Istruzioni ed avvertenze per l'installazione e l'uso FR - Instructions et avertissements pour l'installation et l'utilisation ES - Instrucciones y advertencias para la instalación y el uso DE - Installierungs-und Gebrauchsanleitungen und Hinweise PL - Instrukcje i ostrzeżenia do instalacji i użytkowania NL - Aanwijzingen en aanbevelingen voor installatie en gebruik**

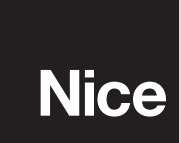

# **POLSKI**

# Spis treści

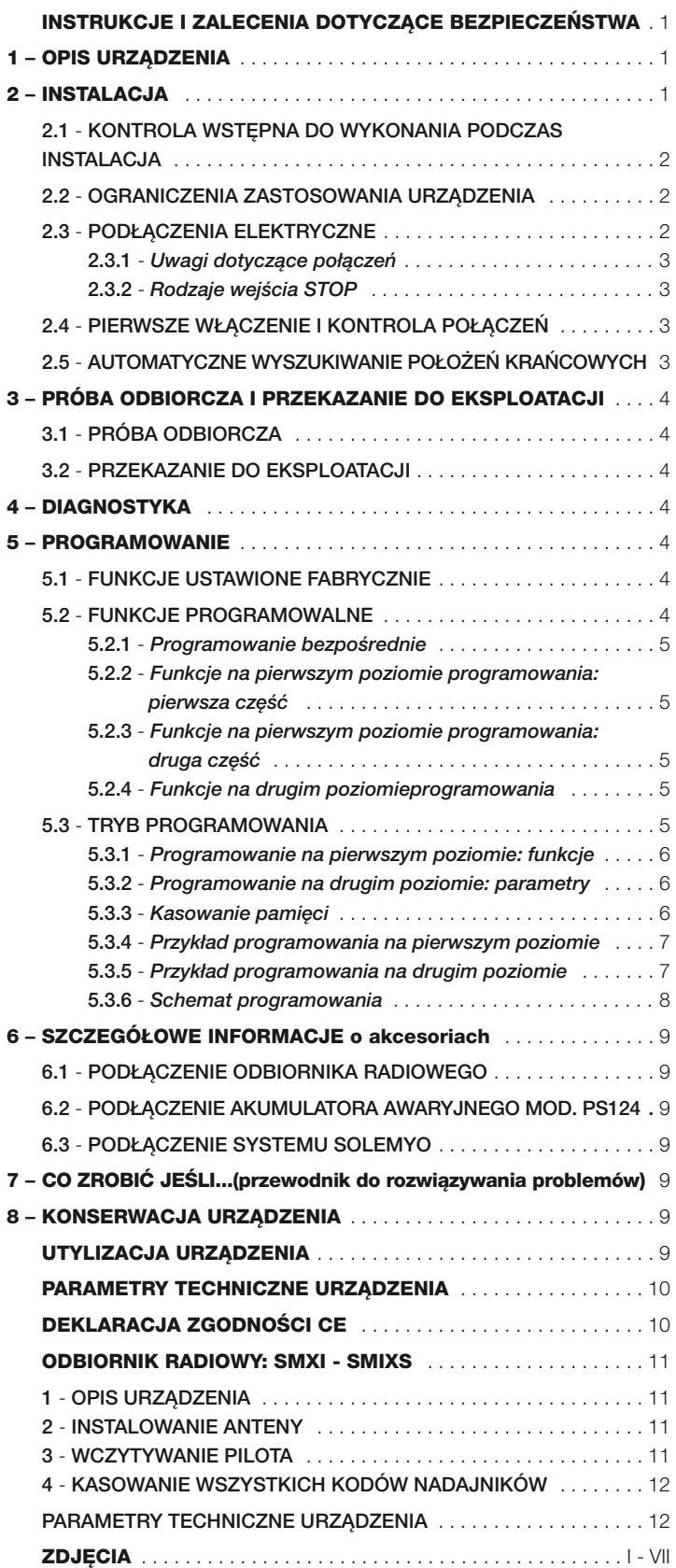

#### **INSTRUKCJE I ZALECENIA DOTYCZĄCE BEZPIECZEŃSTWA**

#### **Zalecenia dotyczące bezpieczeństwa**

- **• UWAGA! Niniejsza instrukcja zawiera uwagi i zalecenia ważne dla be**  zpieczeństwa osób obsługujących urządzenie. Nieprawidłowo wykonana instalacja może być przyczyną poważnych obrażeń. Dlatego też przed rozpoczęciem pracy należy dokładnie przeczytać każdą część instrukcji. Przerwać instalowanie urządzenia w przypadku wątpliwości jakiegokolwiek charakteru i zwrócić się o ewentualne wyjaśnienia do Serwisu Technicznego Nice.
- **UWAGA! starannie przechowywać tę instrukcję w celu ułatwienia ewentualnych operacji konserwacji i utylizacji urządzenia.**

#### **Zalecenia dotyczące instalacji**

- Przed rozpoczęciem instalacji sprawdź, czy urządzenie jest odpowiednie dla określonego zastosowania (patrz paragraf 2.2 "Ograniczenia zastosowania" oraz rozdział "Parametry techniczne urządzenia").
- Jeżeli nie jest ono odpowiednie NIE przystępuj do jego instalacji.
- Podczas montażu ostrożnie obchodź się z urządzeniem, unikaj zgnieceń, uderzeń, upadków lub zetknięcia z jakimikolwiek płynami. Nie umieszczaj urządzenia w pobliżu źródeł ciepła i nie narażaj go na działanie otwartego ognia. Opisane wyżej sytuacje mogą być przyczyną uszkodzenia urządzenia, jego nieprawidłowego funkcjonowania lub też mogą powodować zagrożenia. Jeżeli jednak doszłoby do którejś z opisanych wyżej sytuacji natychmiast przerwij montaż i zwróć się o pomoc do Serwisu Technicznego Nice.
- Nie wprowadzaj modyfikacji do żadnej części urządzenia. Operacje niedozwolone mogą wyłącznie powodować jego nieprawidłowe funkcjonowanie. Producent zrzeka się wszelkiej odpowiedzialności za szkody, wynikające z samowolnie wykonywanych modyfikacji urządzenia.
- Urządzenie nie jest przeznaczone do użytku przez osoby, (włącznie z dziećmi) o zredukowanych zdolnościach fizycznych, czuciowych i umysłowych lub nieposiadające doświadczenia w obsłudze lub znajomości urządzenia, chyba że mogły one skorzystać, poprzez pośrednictwo osoby odpowiedzialnej za ich bezpieczeństwo, z nadzoru lub instrukcji dotyczących obsługi.
- Nie pozwalaj dzieciom bawić się urządzeniami sterującymi automatyką. Przechowuj nadajniki z dala od zasięgu dzieci.
- Dzieci muszą znajdować się pod nadzorem osób dorosłych, których obowiązkiem jest upewnić się, że nie bawią się one urządzeniem.
- Na linii zasilającej automatykę, prowadzącej z sieci elektrycznej należy przewidzieć wbudowanie urządzenia rozłączającego zasilanie i gwarantującego odległość pomiędzy stykami, umożliwiającą całkowite rozłączenie w warunkach III kategorii przepięcia.
- Podłącz centralę do linii zasilania elektrycznego wyposażoną w uziemienie.
- Opakowanie urządzenia musi być zlikwidowane zgodnie z odpowiednimi przepisami obowiązującymi na danym terytorium.

#### 1 **OPIS URZĄDZENIA**

Centrala POA1 przeznaczona jest do sterowania siłowników elektromechanicznych POP na 24V, wykorzystywanych do automatyzacji bram lub drzwi skrzydłowych. **UWAGA! – Każde inne jej zastosowanie, odmienne od opisanego oraz zastosowanie w warunkach środowiskowych odmiennych od podanych w tej instrukcji jest niewłaściwe i zabronione!**

Centrala POA1 wyposażona jest w system weryfikujący obciążenie silników do niej podłączonych (amperometryka); ten system służy do automatycznego odczytywania pozycji krańcowych, zapisywania czasu pracy każdego silnika oraz do wykrywania ewentualnych przeszkód, które mogą wystąpić podczas normalnego ruchu. Ta cecha ułatwia jego instalowanie, ponieważ nie wymaga regulacji czasu pracy i przesunięcia fazowego skrzydeł bramy.

Centrala została zaprogramowana fabrycznie na funkcje najczęściej używane; możliwy jest wybór dodatkowych, specyficznych funkcji z zastosowaniem prostej procedury programowania (patrz rozdział 5).

Centrala jest przystosowana do zasilania pobieranego z akumulatora awaryjnego PS124, realizującego zasilanie awaryjne w przypadku przerwy w dopływie napięcia sieciowego, (aby uzyskać więcej informacji należy przeczytać rozdział 6.2). Jest ona również przystosowana do podłączenia do systemu zasilania energią słoneczną - "Solemyo", (aby uzyskać więcej informacji należy przeczytać rozdział 6.3).

#### 2 **INSTALACJA**

Mając na celu wyjaśnienie niektórych pojęć i aspektów dotyczących drzwi lub bram dwuskrzydłowych przedstawiamy poniżej typową instalację **rys. 1**.

#### **Legenda rys. 1:**

- **1.** Siłownik elektromechaniczny PP7024 (z wbudowaną centralą POA1)
- **2.** Siłownik elektromechaniczny PP7224 (bez centrali)
- **3.** Lampa ostrzegawcza Lucy24
- **4.** Przełącznik kluczowy
- **5.** Dwie fotokomórki "FOTO"
- **6.** Dwie fotokomórki "FOTO1"
- **7.** Dwie fotokomórki "FOTO2"

W szczególności przypominamy, że:

- Dane techniczne oraz sposób podłączenia fotokomórek zamieszczone są we właściwych instrukcjach urządzenia.
- Zadziałanie dwóch fotokomórek "FOTO" nie daje żadnego efektu podczas otwierania bramy, powoduje natomiast zmianę kierunku podczas jej zamykania.
- Zadziałanie dwóch fotokomórek "FOTO1" powoduje zablokowanie manewru zarówno podczas otwierania jak i podczas zamykania bramy.
- Zadziałanie dwóch fotokomórek "FOTO2", (podłączonych do odpowiednio zaprogramowanego wejścia AUX) nie daje żadnego efektu podczas zamykania bramy, powoduje natomiast zmianę kierunku podczas jej otwierania.

Aby rozpoznać elementy centrali należy obejrzeć **rys. 2**.

#### **Legenda do rys. 2:**

**PL**

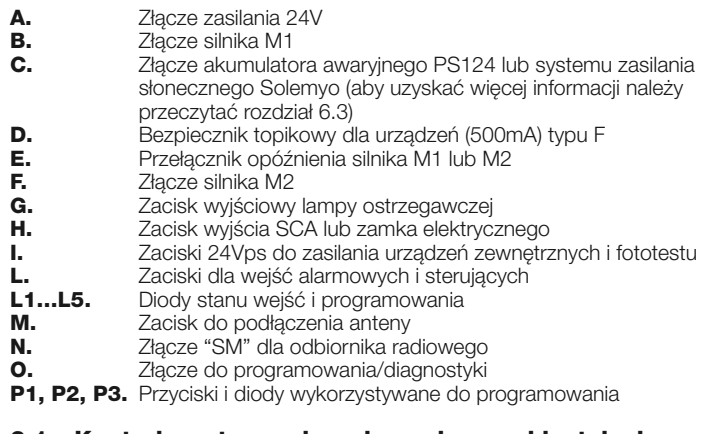

#### **2.1 - Kontrola wstępna do wykonania przed instalacją**

Przed przystąpieniem do instalacji urządzenia należy sprawdzić stan jego komponentów, dostosowanie wybranego modelu do danej bramy, jak również warunki otoczenia instalacji.

• Sprawdź, czy wszystkie warunki zastosowania są zgodne z "Ograniczeniami zastosowania" oraz "Parametrami technicznymi urządzenia".

• Sprawdź, czy otoczenie wybrane do montażu nie koliduje z całkowitymi wymiarami gabarytowymi urządzenia.

• Sprawdź, czy powierzchnia wybrana do montażu urządzenia jest trwała i może zagwarantować stabilne jego przymocowanie.

- Sprawdź, czy strefa mocowania nie jest narażona na zalanie i zamontuj urządzenie na odpowiedniej wysokości nad ziemią.
- Sprawdź, czy przestrzeń znajdująca się wokół urządzenia umożliwia łatwe i bezpieczne wykonywanie manewrów w trybie ręcznym.
- Sprawdź, czy automatyka wyposażona jest w NIEZBĘDNE ograniczniki me chaniczne, funkcjonujące zarówno podczas zamykania jak i otwierania bramy.

#### **2.2 - Ograniczenia zastosowania urządzenia**

Urządzenie może być używane wyłącznie z motoreduktorami POP na 24V.

# **2.3 - Podłączenia elektryczne**

#### **UWAGA!**

**– Wszystkie podłączenia elektryczne muszą być wykonywane po wcześniejszym odłączeniu napięcie sieciowego i akumulatora awaryjnego, jeżeli występuje w automacie.**

**– Operacje podłączenia muszą być wykonywane wyłącznie przez personel wykwalifikowany.**

#### **– Sprawdź, czy wszystkie zastosowane przewody elektryczne są odpowiedniego typu.**

- **01.** Wykręć śruby z pokrywy centrali;
- **02.** Wykonaj otwory umożliwiające przeprowadzenie przewodów elektrycznych;
- **03.** Podczas wykonywania podłączeń odwołaj się do schematu elektrycznego za mieszczonego na **rys. 3a - 3b - 3c**. Aby podłączyć przewód zasilający obejrzyj **rys. 4**.

*Uwaga – Aby ułatwić podłączenia przewodów możesz wyjąć zaciski z gniazd w płycie centrali.*

- W przypadku, kiedy wejścia styków typu NC (Zwykle Zamknięty) nie są używane należy zmostkować je z zaciskiem "WSPÓLNY", (za wyjątkiem wejść fo tokomórek w przypadku, gdy włączona jest funkcja FOTOTEST. Szczegółowe wyjaśnienia są zamieszczone w paragrafie 2.4.3).
- Jeżeli do tego samego wejścia podłączysz kilka styków typu NC, musisz je połączyć ze sobą SZEREGOWO.
- W przypadku, kiedy wejścia styków typu NO (Zwykle Otwarte) nie będą używane nie mogą być do nich podłączane żadne przewody.
- Jeżeli do tego samego wejścia podłączysz kilka styków typu NO musisz je połączyć ze sobą RÓWNOLEGLE.
- Styki muszą być typu elektromechanicznego i muszą być pozbawione jakiegokolwiek potencjału; nie są dozwolone podłączenia typu "PNP", "NPN", "Open Collector" itp.
- W wypadku, gdy skrzydła bramy nakładają się na siebie, możesz wybrać przy pomocy mostka E (rys. 2), który silnik powinien włączyć się jako pierwszy podczas otwierania.

#### **Legenda do rys. 2 - 3a - 3b - 3c: Zaciski Funkcja Opis Rodzaj przewodu** L - N -  $\bigoplus$  Zasilanie  $\bigcup$ Zasilanie sieciowe 230Vpp/50Hz 3 x 1,5 mm<sup>2</sup> 1÷3 Silnik 1 Podłączenie silnika M1 3 x 1,5 mm<sup>2</sup> 1÷3 Silnik 2 Podłączenie silnika M2 (Uwaga 1) 3 x 1,5 mm2 4÷5 Lampa ostrzegawcza Podłączenie lampy ostrzegawczej 24 V → max 25 W 2 x 1 mm<sup>2</sup> 6÷7 SCA / Zamek elektryczny Podłączenie dla Kontrolki stanu bramy 24 V max 5W lub Zamka elektrycznego 12 V max<br>2 x 0,5 mm<sup>2</sup> Zamek elektryczny: 2 x 1 mm<sup>2</sup> max 25 VA (patrz rozdział 5 - Programowanie) 8 Wspólne 24 V<sup>—</sup> Zasilanie +24 V <sup>—</sup> dla TX fotokomórek z fototestem (max 100mA); 1 x 0,5 mm<sup>2</sup><br>(z funkcja Stand by całego "WSPóLNE" dla wszystkich (Uwaga 2) "WSPóLNE" dla wszystkich (Uwaga 2) urządzenia / fototest) 9  $0 \vee$   $\frac{1}{2}$  asilanie urządzeń 0 V  $\frac{1}{2}$  asilanie urządzeń 0 V  $\frac{1}{2}$  asilanie urządzeń 0 V  $\frac{1}{2}$  asilanie urządzeń 0 V  $\frac{1}{2}$  asilanie urządzeń 0 V  $\frac{1}{2}$  asilanie urządzeń 0 V  $\frac{1}{2}$  asilanie u 10 24 V<sup>---</sup> Zasilanie urządzeń, bez funkcji "Stand by" (24 V<sup>---</sup> max 200 mA) 1 x 0,5 mm<sup>2</sup> 11 Wspólne 24 V<sup>---</sup> Wspólne dla wszystkich wejść (+24 V<sup>---</sup>) nie zawierających "Stand by" | 1 x 0,5 mm<sup>2</sup> 12 STOP Wejście z funkcją STOP (awaryjne zatrzymanie, blokada zabezpieczająca) (Uwaga 3) 1 x 0,5 mm2 13 FOTOKOMÓRKA Wejście typu NC przeznaczone dla urządzeń zabezpieczających (fotokomórki, 1 x 0,5 mm2 listwy bezpieczeństwa) 14 FOTO1 Wejście typu NC dla urządzeń zabezpieczających (fotokomórki, listwy bezpieczeństwa) 1 x 0,5 mm2 15 KROK po KROKU Wejście przeznaczone dla sterowania w trybie: OTWARCIE-STOP-ZAMKNIECIE-STOP) 1 x 0.5 mm<sup>2</sup> 16 AUX Wejście pomocnicze (Uwaga 4) 1 x 0,5 mm2 17÷18 Antena Podłączenie anteny odbiornika radiowego przewód koncentryczny, ekranowany typu RG58

*Uwaga 1 – Nie używany do bram jednoskrzydłowych (centrala rozpoznaje automatycznie, czy został zamontowany tylko jeden silnik)*

*Uwaga 2 – Funkcja "Stand by całego urządzenia" służy do zmniejszenia zużycia energii; aby uzyskać więcej informacji o połączeniach elektrycznych przeczytaj paragraf 2.4.1 "Podłączenie Stand by całego urządzenia/Fototest", natomiast w przypadku programowania przeczytaj rozdział 5.2.3 "Funkcja Stand by całego urządzenia/Fototest"*

*Uwaga 3 – Wejście STOP może być używane dla styków typu NC lub ze stałą rezystancją 8,2k*<sup>Ω</sup> *(przeczytaj rozdział "Programowanie")*

*Uwaga 4 – Wejście pomocnicze AUX jest zaprogramowane fabrycznie dla funkcji "Otwarcie częściowe typu 1", może być również przeprogramowane na jedną z następujących funkcji:*

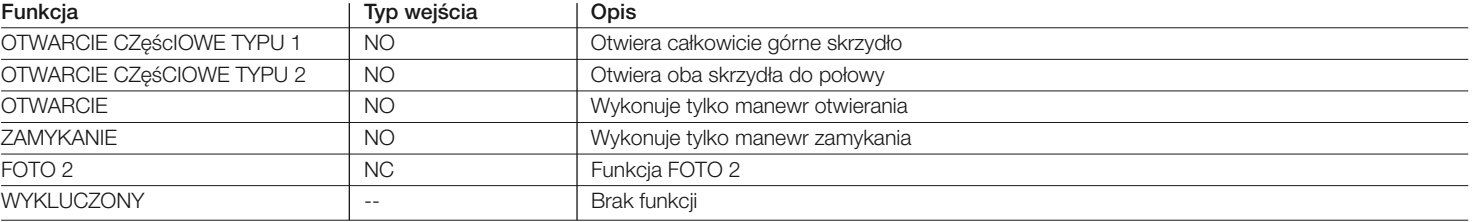

#### *2.3.1 - Uwagi dotyczące połączeń*

Większość połączeń jest nadzwyczaj prosta, część z nich są to bezpośrednie połączenia z pojedynczym urządzeniem lub stykiem. Na zamieszczonych niżej rysunkach przedstawione są niektóre przykłady połączeń urządzeń zewnętrznych:

#### **• Połączenie Stand by całego urządzenia / Fototest**

Funkcja "Stand by całego urządzenia" jest ustawiana fabrycznie, jako aktywna; zostanie ona automatycznie wyłączona jedynie w przypadku uaktywnienia funkcji Fototest. *Uwaga - Funkcje "Stand by całego urządzenia" i Fototest mogą być uaktywniane na przemian, ponieważ wykluczają się wzajemnie.*

Funkcja "Stand by całego urządzenia" umożliwia zredukowanie zużycia energii elektrycznej; jest możliwe uzyskania trzech rodzajów połączeń:

- z aktywną funkcją "Stand by całego urządzenia" (oszczędność energii); patrz schemat elektryczny na **rys. 3a**
- połączenie standard: bez funkcji "Stand by całego urządzenia" i bez funkcji "fototest"; patrz schemat elektryczny na **rys. 3b**
- bez funkcji "Stand by całego urządzenia" i z funkcją "fototest"; patrz schemat elektryczny na **rys. 3c**

W przypadku, kiedy aktywna jest funkcja "Stand by całego urządzenia", po upłynięciu 1 minuty od zakończenia manewru centrala przechodzi do stanu "Stand by całego urządzenia" uśpienia, wyłączając wszystkie wejścia i wyjścia w celu zredukowania zużycia energii. Ten stan zostanie zasygnalizowany przez diodę "OK", która zaczyna migać wolniej. **UWAGA** - Jeżeli centrala jest zasilana z panelu słonecznego (system "Solemyo") lub z akumulatora awaryjnego, należy uaktywnić funkcję "Stand by całego urządzenia", jak pokazano na schemacie elektrycznym przedstawionym na **rys. 3a**.

W przypadku, kiedy funkcja "Stand by całego urządzenia" nie jest konieczna, można uaktywnić funkcję "Fototest", która umożliwia sprawdzenie prawidłowego funkcjonowania podłączonych fotokomórek na początku manewru. Aby móc wykorzystać tę funkcję należy najpierw odpowiednio podłączyć fotokomórki (patrz schemat elektryczny na **rys. 3c**) i następnie uaktywnić funkcję.

*Uwaga – Po uaktywnieniu funkcji fototest, wejścia, które podlegają procedurze testu są to wejścia: FOTO, FOTO1 i FOTO2. Jeżeli któreś z tych wejść nie bę d zie używane należy je połączyć z zaciskiem nr 8.*

#### **• Podłączenie przełącznika kluczowego**

**Przykład 1 (rys. 5a):** Jak należy podłączyć przełącznik kluczowy, aby wykonać funkcje KROK po KROKU i STOP

**Przyklad 2 (rys. 5b):** Jak należy podłączyć przełącznik, aby wykonać funkcje KROK po KROKU oraz jedną z funkcji przewidzianych przez wejście pomocnicze, (OTWARCIE CZĘŚCIOWE, TYLKO OTWARCIE, TYLKO ZAMKNIĘCIE…) *Uwaga – Przed wykonaniem podłączeń elektrycznych z aktywną funkcją "Stand by całego urządzenia" należy przeczytać rozdział "Funkcja Stand by całego urządzenia/Fototest" zamieszczony w paragrafie 2.4.1.*

#### **• Podłączenie Kontrolki Stanu Bramy / Zamka elektrycznego (rys. 6)**

Jeżeli wyjście 6-7 zostało zaprogramowane, jako "kontrolka stanu bramy", lampka do niego podłączona podczas otwierania bramy miga powoli, natomiast podczas jej zamykania miga szybko; świeci się światełkiem stałym podczas, kiedy brama jest nieruchoma w pozycji otwartej (całkowicie lub częściowo) i nie świeci się podczas, kiedy jest ona zamknięta. Jeżeli wyjście zostało zaprogramowane, jako zamek elektryczny, zostanie ono uaktywnione przez 3 sekundy na początku każdego manewru otwierania.

#### *2.3.2 - Rodzaje wejścia STOP*

Centrala POA1 może zostać zaprogramowana na dwa rodzaje wejść STOP:

- Stop typu NC umożliwiający połączenie ze stykami typu NC.
- **Stop ze stałą rezystancją**. Umożliwia podłączenie do centrali urządzeń zawierających wyjście o stałej rezystancji 8,2 KΩ (np. listwy rezystancyjne). Wejście mierzy wartość rezystancji i nie wydaje zezwolenia na wykonanie manewru w przypadku odchyłek od wartości nominalnej. Posługując się tabelą 1, można również podłączyć do wejścia stop o stałej rezystancji urządzenia ze stykami zwykle otwartymi typu "NO", zwykle zamkniętymi typu "NC" oraz ewentualnie kilka dodatkowych urządzeń, nawet różnego typu.

**UWAGA! – Jeżeli wejście Stop o stałej rezystancji jest wykorzystywane do podłączenia urządzeń pełniących funkcje zabezpieczające, jedynie urządzenia z wyjściem o stałej rezystancji 8,2 K**Ω **gwarantują 3-ą kategorię bezpieczeństwa.**

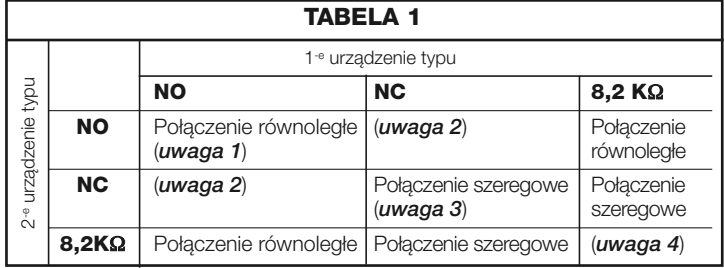

#### *Uwagi do Tabeli 1:*

*Uwaga 1 – Istnieje możliwość równoległego połączenia jednego lub kilku urządzeń typu NO z rezystancją końcowa 8,2 K*<sup>Ω</sup> *bez żadnego ograniczenia ilościowego (rys. 7a). Przed wykonaniem połączeń elektrycznych z aktywną funkcją "Stand by całego urządzenia" należy przeczytać rozdział "Funkcja Stand by całego urządzenia/Fototest", za mieszczony w paragrafie 2.4.1.*

*Uwaga 2 – Kombinacja NO i NC są możliwe przy równoległym połaczeniu obu rodzajów styków, pod warunkiem, że styki NC zostaną dodatkowo szeregowo połączone z rezystancją 8,2 K*<sup>Ω</sup> *(jest więc również możliwa kombinacja 3 urządzeń: NO, NC i 8,2 K*Ω *(fig. 7b).*

*Uwaga 3 – Istnieje możliwość szeregowego połączenia jednego lub kilku urząd zeń typu NO lub z rezystancją 8,2K*<sup>Ω</sup> *bez żadnego ograniczenia ilościowego (rys. 7c). Uwaga 4 – Do wyjścia o stałej rezystancji 8,2 K*<sup>Ω</sup> *można podłączyć tylko jedno urządzenie; można ewentualnie podłączyć kilka urządzeń do tylko jednej rezystancji końcowej 8,2 K*<sup>Ω</sup> *wykorzystując "połączenie kaskadowe" (rys. 7d).*

#### **2.4 - Pierwsze włączenie i kontrola połączeń**

#### **UWAGA! – Operacje podłączenia muszą być wykonywane wyłącznie przez personel wykwalifikowany.**

Po podłączeniu zasilania elektrycznego do centrali sterującej należy sprawdzić, czy wszystkie diody będą szybko migać przez kilka sekund, następnie należy wykonać następujące kontrole:

- **1.** Sprawdź, czy na zaciskach 9-10 jest obecne napięcie o wartości około 30Vps; jeżeli wartości nie są zgodne natychmiast odłącz napięcie i dokładnie sprawdź połączenia oraz napięcie zasilania sieciowego.
- **2.** Po początkowym szybkim miganiu dioda P1 sygnalizuje prawidłowe funkcjonowanie centrali za pomocą regularnego migania z częstotliwością raz na sekundę. Kiedy na którymś z wejść alarmowych lub sterujących nastąpi zmiana, DIODA "P1" wykona podwójne szybkie błyśnięcie sygnalizujące, że stan wejścia został zmieniony.
- **3.** Jeżeli połączenia są wykonane prawidłowo, odpowiadająca wejściom typu "NC" dioda musi się świecić, nie może natomiast świecić się dioda odpowiadająca wejściom typu "NO". Patrz **rys. A** i **Tabela 2.**

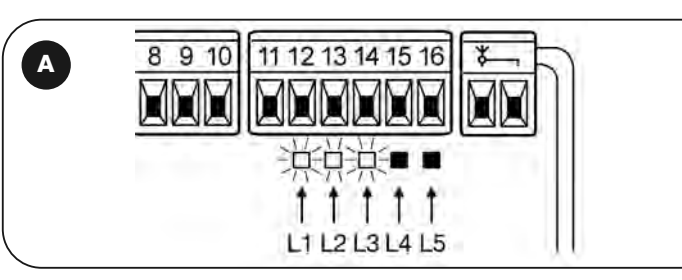

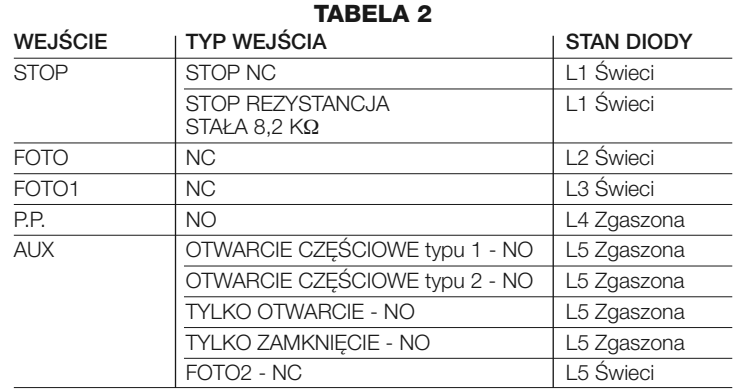

- **4.** Sprawdź, czy w czasie zadziałania urządzeń podłączonych do wejść odpowiednie diody zgasną lub się zaświecą.
- **5.** Sprawdź, czy po wciśnięciu przycisku P2 oba silniki wykonają krótki ruch otwierania oraz czy silnik skrzydła wierzchniego włączy się, jako pierwszy. Zatrzymaj wykonywany manewr ponownie wciskając przycisk P2. Jeżeli któryś z silników nie ruszy w stronę otwierania bramy należy zamienić biegunowość przewodów zasilania tego silnika, jeżeli natomiast jako pierwszy nie włączy się silnik uruchamiający skrzydło wierzchnie należy przestawić mostek E (**rys. 2**).

#### **2.5 - Automatyczne wyszukiwanie położeń krańcowych**

Po zakończeniu weryfikacji można rozpocząć fazę automatycznego wyszukiwania położeń ograniczników mechanicznych. Ta operacja jest niezbędna, ponieważ centrala POA1 musi "zmierzyć" czas trwania manewrów otwierania i zamykania. Ta procedura jest całkowicie automatyczna i opiera się na pomiarze obciążenia silników podczas wyszukiwania ograniczników mechanicznych otwierania i zamykania.

**Uwaga! – Jeżeli ta procedura została już wykonana, aby móc ją ponownie uruchomić należy najpierw skasować pamięć, (przeczytaj rozdział "Kasowanie pamięci"). Aby sprawdzić, czy pamięć zawiera już parametry położeń granicznych należy odłączyć i ponownie podłączyć zasilanie do centrali. Jeżeli wszystkie diody będą szybko migać przez około 6 sekund, oznacza to, że pamięć jest pusta; jeżeli natomiast miganie potrwa tylko 3 sekundy pamięć zawiera już parametry położeń krańcowych.**

Przed rozpoczęciem wyszukiwania położeń krańcowych sprawdź, czy wszystkie urządzenia zabezpieczające udzielają pozwolenia na ruch (wejścia STOP, FOTO i FOTO1 – odpowiednie diody się świecą). Uaktywnienie zabezpieczenia lub podanie jakiejś komendy sterującej podczas trwania procedury powoduje natychmiastowe przerwanie ruchu. Podczas wykonywania tej operacji skrzydła bramy mogą znajdować się w dowolnej pozycji, jednakże zalecamy, aby znajdowały się one mniej-więcej w połowie uchylenia.

#### **Procedura – Wciśnij przycisk P2 (rys. 2), aby rozpocząć fazę wyszukiwania, która przewiduje:**

- Krótki ruch obu siłowników w kierunku otwierania.
- Zamknięcie skrzydła spodniego, aż do ogranicznika mechanicznego zamykania.
- Zamknięcie skrzydła wierzchniego, aż do ogranicznika mechanicznego zamykania.
- Otwieranie skrzydła wierzchniego do pełnego otwarcia.
- Po przewidzianym opóźnieniu rozpoczyna się otwieranie skrzydła spodniego – do pełnego otwarcia. Jeżeli opóźnienie nie jest wystarczające, należy zatrzymać procedurę wciskając przycisk P1 (**rys. 2**) i następnie zmienić czas opóźnienia (patrz rozdział 5).
- W czasie otwierania obu skrzydeł centrala dokonuje pomiaru drogi (czasu) aż do osiągnięcia przez siłowniki ograniczników mechanicznych otwierania.
- Kompletny manewr zamykania. Silniki rozpoczną pracę z przesunięciem czasowym, którego celem jest zabezpieczenie przed zakleszczeniem obu skrzydeł o siebie oraz uniknięcie niebezpieczeństwa zgniecenia przeszkody znajdującej się pomiędzy skrzydłami.
- Zakończenie procedury przy całkowicie zamkniętej bramie, z zapamiętaniem wszystkich wykonanych pomiarów.

Wszystkie te fazy następują jedna po drugiej, **bez interwencji** operatora. Jeżeli z jakiegokolwiek powodu procedura nie jest wykonywana prawidłowo przerwij ją wciskając przycisk P1. Następnie powtórz procedurę, ewentualnie zmień parametry, na przykład progi czułości amperometrycznej (przeczytaj rozdział 5).

# **PRÓBA ODBIORCZA I PRZEKAZANIE DO<br>EKSPLOATACJI**

Poniżej opisane są najważniejsze etapy następujące podczas realizacji automatyki, mające na celu zagwarantowanie maksymalnego bezpieczeństwa. Próba odbiorcza może być wykonywana również w celu przeprowadzenia okresowej kontroli urządzeń, które składają się na automatykę. Etapy próby odbiorczej i przekazania automatyki do eksploatacji muszą być wykonywane przez personel wykwalifikowany i doświadczony, który musi ustalić niezbędne rodzaje prób, mające na celu sprawdzenie rozwiązań zastosowanych w stosunku do występujących niebezpieczeństw oraz sprawdzenie przestrzegania zaleceń, przewidzianych przez obowiązujące przepisy i ustawy: w szczególności muszą być spełniane wszystkie wymogi normy EN 12445, która ustala metody prób weryfikacyjnych przeznaczone dla automatyki do bram.

Urządzenia dodatkowe lub opcjonalne muszą zostać poddane specyficznej próbie odbiorczej, zarówno pod względem funkcjonalności jak i prawidłowego współdziałania z POA1; w związku z tym należy odwołać się do instrukcji obsługi tych urządzeń.

#### **3.1 - Próba odbiorcza**

Kolejność wykonywanych operacji dotyczy centrali już zaprogramowanej, z funkcjami w ustawieniu fabrycznym (przeczytaj paragraf 5.1).

- Sprawdź, czy uaktywnienie wejścia KROK po KROKU powoduje uaktywnienie bramy w sekwencji ruchów: "Otwieranie, Stop, Zamykanie, Stop".
- Sprawdź, czy uaktywnienie wejścia AUX (funkcja częściowego otwarcia Typu 1) powoduje Otwieranie, Stop, Zamykanie, Stop - tylko siłownika skrzydła wierzchniego, podczas kiedy siłownik skrzydła spodniego pozostaje nieruchomy w pozycji zamkniętej.
- Włącz manewr otwierania i sprawdź, czy:
- Po zasłonięciu linii FOTO brama kontynuuje otwieranie
- Po zasłonięciu FOTO1 manewr zostanie zatrzymany dopóki FOTO1 nie zostanie odsłonięta, i następnie zostanie wznowiony - nadal w kierunku otwierania
- Jeżeli FOTO2 została zainstalowana, po jej zasłonięciu manewr otwierania musi zostać zatrzymany, po czym zostanie on wznowiony w stronę zamykania
- Sprawdź, czy w momencie, kiedy skrzydła dotrą do ogranicznika mechanicznego otwierania silniki wyłączą się.
- Włącz manewr zamykania i sprawdź, czy:
- Po zasłonięciu FOTO manewr zostanie zatrzymany i następnie zostanie wz nowiony w stronę otwierania.
- Po zasłonięciu FOTO1 manewr zostanie zatrzymany, dopóki FOTO1 nie zostanie odsłonięta i następnie zostanie wznowiony - ale w stronę otwierania
- Po zasłonięciu FOTO2 brama kontynuuje wykonywanie manewru zamykania • Sprawdź, czy urządzenia zatrzymujące, podłączone do wejścia STOP, powo-
- dują natychmiastowe zatrzymanie każdego wykonywanego ruchu, bez względu na jego kierunek.
- Sprawdź, czy poziom czułości systemu wykrywania przeszkód jest odpowiedni dla danego zastosowania:
- Podczas wykonywania manewru, zarówno otwierania jak i zamykania, zablokuj ruch skrzydła symulując przeszkodę i sprawdź, czy kierunek wykonywania manewru zostanie zmieniony przed przekroczeniem siły przewidzianej przez obowiązujące przepisy
- W zależności od rodzaju urządzeń podłączonych do wejść centrali może być wymagane wykonanie dodatkowych prób.

**Uwaga – Jeżeli podczas wykonywania dwóch kolejnych manewrów w tym samym kierunku zostanie wykryta przeszkoda, centrala zmieni kierunek obu silników na czas 1 sekundy. Po wydaniu następnego polecenia skrzydła otworzą się, a pierwsze zadziałanie funkcji amperometrycznej dla każdego silnika, zostanie rozpoznane, jako ogranicznik mechaniczny otwierania. To samo zachowanie uzyskiwane jest w przypadku ponownego podłączenia zasilania sieciowego: pierwsze polecenie (na wejście krok po kroku) spowoduje zawsze otwieranie a pierwsza przeszkoda zostanie rozpoznana zawsze, jako ogranicznik mechaniczny otwierania.**

#### **3.2 - Przekazanie do eksploatacji**

**Przekazanie urządzenia do eksploatacji może nastąpić dopiero po wykonaniu wszystkich faz próby odbiorczej i uzyskaniu wyniku pozytywnego.**

- **1** Przygotuj książkę techniczną automatu, która musi zawierać następujące do kumenty: rysunek całościowy automatu, schemat wykonanych połączeń elek trycznych, analizę występujących zagrożeń i odnośne, zastosowane rozwiązania, (na stronie **www.niceforyou.com** znajdziesz formularze do wypełnienia), deklaracje zgodności producenta dla wszystkich zastosowanych urządzeń oraz deklarację zgodności automatyki, wypełnioną przez instalatora.
- **2** Zawieś na bramie tabliczkę, zawierającą co najmniej następujące dane: typ automatu, nazwę i adres producenta (osoby odpowiedzialnej za "przekazanie do eksploatacji"), numer seryjny, rok produkcji i oznakowanie "CE".
- **3** Przed przekazaniem automatu do eksploatacji należy odpowiednio poinformować właściciela o zagrożeniach i występującym nadal ryzyku szczątkowym.

## 4 **DIAGNOSTYKA**

Dioda Diagnostyka (**rys. 2**) sygnalizuje ewentualne anomalie lub błędy odczytane przez centralę podczas ruchu.

Seria określonej ilości błysków wskazuje rodzaj problemu i sygnalizacja ta pozostaje aktywna aż do rozpoczęcia następnego ruchu. Poniżej zamieszczona jest tabela podsumowująca:

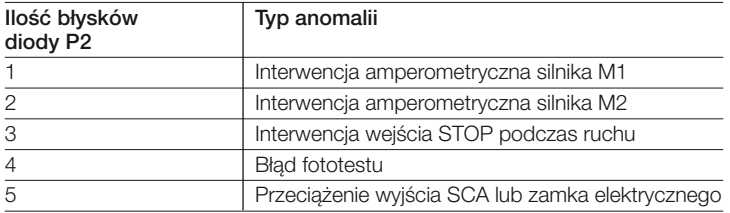

# 5 **PROGRAMOWANIE**

Centrala POA1 posiada kilka funkcji programowalnych. Są one ustawiane fabrycznie w konfiguracji, która jest odpowiednia dla przeciętnej automatyki. Funkcje mogą być zmieniane w każdej chwili, zarówno przed jak i po wykonaniu automatycznego wyszukiwania pozycji krańcowych, z zastosowaniem odpowiedniej procedury programowania; patrz paragraf 5.3.

#### **5.1 - Funkcje ustawione fabrycznie**

- Ruch silników: szybki
- Automatyczne zamykanie: aktywne
- Funkcjonowanie w bloku mieszkalnym: nieaktywne
- Miganie wstępne lampy: nieaktywne
- Zamknij po foto: nieaktywne
- Opóźnienie podczas otwierania: poziom 2 (10%)
- Stand by całego urządzenia/Fototest: Stand by całego urządzenia
- SCA/Zamek elektryczny: SCA
- Weiście STOP: typu NC
- Ciężkie bramy: nieaktywne
- SCA proporcjonalny: nieaktywne
- Pauza przed zamknięciem: 20 sekund
- Wejście pomocnicze AUX: otwieranie częściowe Typu 1
- Czułość amperometryczna: 2 poziom

#### **5.2 - Funkcje programowalne**

Aby dostosować instalację do potrzeb użytkownika i uczynić ją bardziej bezpieczną w różnych warunkach zastosowania, centrala POA1 umożliwia przeprogramowanie kilku funkcji lub ich parametrów oraz zmianę funkcjonowania niektórych wejść i wyjść.

(tylko skrzydło wierzchnie)

#### *5.2.1 - Programowanie bezpośrednie*

**• Ruchy Wolny/Szybki:** Prędkość ruchu bramy może być zmieniana w każdej chwili (przy niepracujących silnikach), poprzez wciśnięcie przycisku P3 (**rys. 2**), podczas kiedy centrala nie znajduje się w stanie programowania. Zgaszona dioda P3 wskazuje, że został ustawiony ruch wolny, dioda świecąca - ruch szybki.

#### *5.2.2 - Funkcje na pierwszym poziomie: pierwsza część*

**• Automatyczne zamykanie:** Ta funkcja przewiduje automatyczne zamykanie bramy po zaprogramowanym czasie przerwy; początkowo czas ten jest ustawiony na 20 sekund, ale może zostać zmieniony na 5, 10, 20, 40 i 80 sekund. Jeżeli ta funkcja nie jest aktywna urządzenie funkcjonuje w trybie "półautomatycznym".

- **• Funkcja "Blok mieszkalny":** Ta funkcja jest użyteczna w przypadku używania automatyki przez wiele osób, za pomocą pilotów radiowych. Jeżeli ta funkcja jest aktywna, manewr otwierania nie może być przerwany przez inne impulsy sterujące – innych użytkowników. Jeżeli funkcja nie jest aktywna, kolejne polecenia różnych użytkowników powodują sekwencję ruchów: OTWARCIE-STOP-ZAMKNIĘCIE-STOP.
- **• Miganie wstępne:** Ta funkcja umożliwia uaktywnienie lampy ostrzegawczej na 3 sekundy przed rozpoczęciem manewru. Jeżeli funkcja nie jest aktywna, lampa ostrzegawcza zaczyna migać przy rozpoczęciu ruchu.
- **• Zamknij po foto:** Podczas automatycznego zamykania bramy funkcja ta umożliwia skrócenie czasu trwania przerwy do 4 sekund, po uprzednim przecięciu i odsłonięciu linii FOTO. Oznacza to, że brama zamknie się po upływie 4 sekund od przejścia użytkownika. Jeżeli funkcja nie jest aktywna zostanie odliczony zaprogramowany czas przerwy.
- **• Opóźnienie podczas otwierania:** Ta funkcja powoduje opóźnienie uruchomienia silnika skrzydła spodniego w stosunku do skrzydła wierzchniego podczas otwierania bramy; to opóźnienie jest niezbędne w celu uniknięcia zablokowania się skrzydeł bramy. Przesunięcie fazowe podczas zamykania bramy jest zawsze aktywne i jest ono obliczane automatycznie przez centralę, w sposób umożliwiający uzyskanie tego samego przesunięcia, które zostało zaprogramowane podczas otwierania.

#### *5.2.3 - Funkcje na pierwszym poziomie programowania: druga część*

- **• Funkcja Stand by całego urządzenia/Fototest:** Centrala realizuje funkcję "Stand by całego urządzenia" w ustawie niu fabrycznym; jeżeli jest ona aktywna, centrala wyłącza wyjście "Stand by całego urządzenia" (zacisk nr 8) oraz wszystkie wejścia i pozostałe wyjścia, w celu obniżenia zużycia energii po upływie 1 minuty od zakończenia ostatniego manewru; (patrz schemat elektryczny na **rys. 3a**). Ta funkcja jest obowiązkowa, jeżeli cen trala jest zasilana wyłącznie z paneli słonecznych Solemyo. Jest zalecana również w przypadku, kiedy centrala jest zasilana z sieci elektrycznej i zamierza się rozszerzyć jej możliwości poprzez zastosowanie akumulatora awaryjnego PS124. Alternatywą "Stand by całego urządzenia" jest funkcja "Fototest", która sprawdza prawidłowe działanie fotokomórek na początku każdego manewru. Aby móc wykorzystać tę funkcję należy najpierw odpowiednio podłączyć fotokomórki (patrz schemat elektryczny na **rys. 3c**) i następnie uaktywnić tą funkcję.
- **Wyjście Kontrolka stanu bramy (SCA)/Zamek elektryczny:** Jeżeli ta funkcja jest aktywna, zaciski 6-7 mogą być używane do podłączenia zamka elektrycznego. Jeżeli funkcja nie jest aktywna zaciski 6-7 mogą być używane do podłączenia kontrolki sygnalizującej stan bramy (24V).
- **Wejście STOP typu NC lub o stałej rezystancji:** Jeżeli ta funkcja jest ak tywna, wejście STOP jest ustawione na "Stałą Rezystancję 8,2k ", w tym przypadku, aby uzyskać pozwolenie na wykonanie manewru, pomiędzy wspólnym a wejściem musi być podłączona rezystancja wartości 8,2k +/- 25%. Jeżeli funkcja nie jest włączona, wejście STOP jest skonfigurowane do współpracy ze stykami typu NC.
- **Bramy lekkie/ciężkie:** Jeżeli ta funkcja jest aktywna centrala umożliwia automatyzację bram ciężkich, zarządzając w specjalny sposób przyspieszaniem skrzydeł przy otwieraniu oraz zwalnianiem podczas zamykania. Jeżeli funkcja nie jest aktywna centrala jest ustawiona na obsługę bram lekkich.
- **SCA proporcjonalny:** Jeżeli ta funkcja jest aktywna wyjście SCA jest ustawione na miganie proporcjonalne: podczas otwierania bramy natężenie migania wzrasta stopniowo, proporcjonalnie do zbliżania się skrzydeł do położenia pełnego otwarcia, i odwrotnie, podczas zamykania natężenie migania zmniejsza się stopniowo, w miarę zbliżania się skrzydeł do pozycji pełnego zmknięcia. Jeżeli ta funkcja nie jest aktywna, kontrolka miga wolno podczas otwierania i szybko podczas zamykania.

#### *5.2.4 - Funkcje na drugim poziomie programowania*

- **• Czas trwania przerwy:** Czas trwania przerwy, czyli czas upływający pomiędzy zakończeniem manewru otwierania i rozpoczęciem manewru automatycznego zamykania może zostać zaprogramowany na 5, 10, 20, 40 i 80 sekund.
- **Wejście pomocnicze AUX:** Centrala posiada wejście pomocnicze, które może realizować jedną z 6 funkcji:

*- Otwieranie częściowe typu 1: działa jak wejście KROK po KROKU, ale powoduje ruch tylko skrzydła wierzchniego. Działa tak tylko w przypadku bramy całkowicie zamkniętej, w przeciwnym przypadku polecenie jest rozumiane, jako polecenie KROK po KROKU dla obu skrzydeł.*

*- Otwieranie częściowe typu 2: działa jak wejście KROK po KROKU, powodując jednak otwarcie obu skrzydeł bramy do połowy skoku. Działa tak tylko w przypadku bramy całkowicie zamkniętej, w przeciwnym przypadku polecenie jest rozumiane jakoklasyczne polecenie KROK po KROKU – z pełnym zakresem ruchu obu skrzydeł.*

- *- Tylko Otwarcie: sekwencja ruchów: Otwieranie-Stop-Otwieranie-Stop…*
- *Tylko Zamknięcie: sekwencja ruchów: Zamykanie-Stop-Zamykanie-Stop…*
- *Foto 2: pełni funkcję wejścia dla linii "FOTO 2"*
- *Wykluczony: nie steruje żadną funkcją- wejście nieaktywne.*
- **Czas odprężenia:** po zakończeniu manewru zamykania i po całkowitym zamknięciu się skrzydeł bramy siłowniki dociskają skrzydła z zaprogramowaną siłą. Bezpośrednio po ich dociśnięciu, jeżeli ta funkcja jest aktywna, następuje krótki ruch silników w przeciwną stronę - w celu zmniejszenia nadmiernego nacisku, wywieranego przez siłowniki na oba skrzydła.
- **Czułość amperometryczna:** Centrala wyposażona jest w system służący do pomiaru prądu pobieranego przez oba silniki, co jest wykorzystywane do wykrywania ograniczników mechanicznych oraz ewentualnych przeszkód podczas ruchu bramy. Ponieważ prąd pobierany zależy od zmiennych warunków (ciężar bramy, różny poziom tarcia, uderzenia wiatru, zmiany napięcia, itp..) została przewidziana możliwość zmiany progu czułości układu. Przewidzianych jest 6 różnych poziomów: stopień 1 jest najbardziej czuły (najniższa siła), stopień 6 jest najmniej czuły (najwyższa siła). Zwiększając war-

tość stopnia czułości amperometrycznej zwiększa się prędkość zwalniania podczas fazy końcowej manewru.

**UWAGA! – Odpowiednio wyregulowana funkcja "amperometryczna" (wraz z innymi niezbędnymi zmianami) może być użyteczna dla przestrzegania przepisów europejskich, dyrektywy EN 12453 i EN 12445, które wymagają zastosowania odpowiednich technik lub urządzeń w celu ograniczenia siły oraz stopnia niebezpieczeństwa podczas ruchu drzwi i bram automatycznych.**

**• Opóźnienie skrzydła:** Opóźnienie dla włączenia silnika skrzydła spodniego może zostać zaprogramowane na 5, 10, 20, 30 lub 40% czasu trwania pełnego manewru.

#### **5.3 - Programowanie**

Wszystkie funkcje opisane w paragrafie 5.2 "Funkcje programowalne" mogą być wybierane podczas fazy programowania, która kończy się zapamiętaniem dokonanego wyboru. W centrali znajduje się pamięć, w której zachowywane są wszystkie funkcje i parametry automatyki.

Podczas programowania wykorzystywane są przyciski P1, P2 i P3, natomiast 5 diod: L1,L2…L5 wskazuje wybraną funkcję/parametr.

Przewidziane są dwa poziomy programowania:

• Na **pierwszym poziomie** jest możliwe uaktywnianie lub wyłączanie funkcji. Każda dioda: L1, L2…L5 odpowiada jednej funkcji. Jeżeli dioda świeci się oznacza to, że dana funkcja jest aktywna, jeżeli natomiast dioda nie świeci – dana funkcja jest nieaktywna.

Pierwszy poziom składa się z dwóch części wybieranych przyciskiem P3. Odpowiadająca mu DIODA P3 wskazuje, która z dwóch części została wybrana.

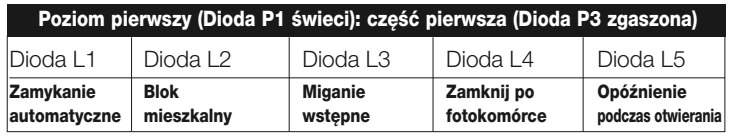

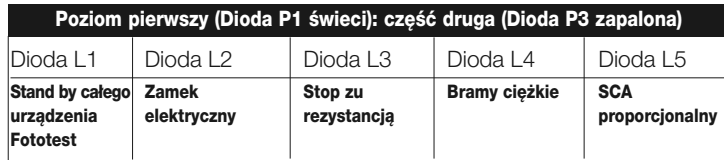

• Z pierwszej części pierwszego poziomu trybu programowania można przejść do **drugiego poziomu,** w którym jest możliwe wybranie parametru odpowiadającego danej funkcji; każdej diodzie odpowiada inna wartość parametru.

#### **Poziom pierwszy (Dioda P1 świeci): część pierwsza (Dioda P3 zgaszona)**

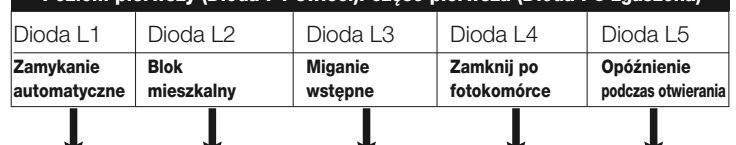

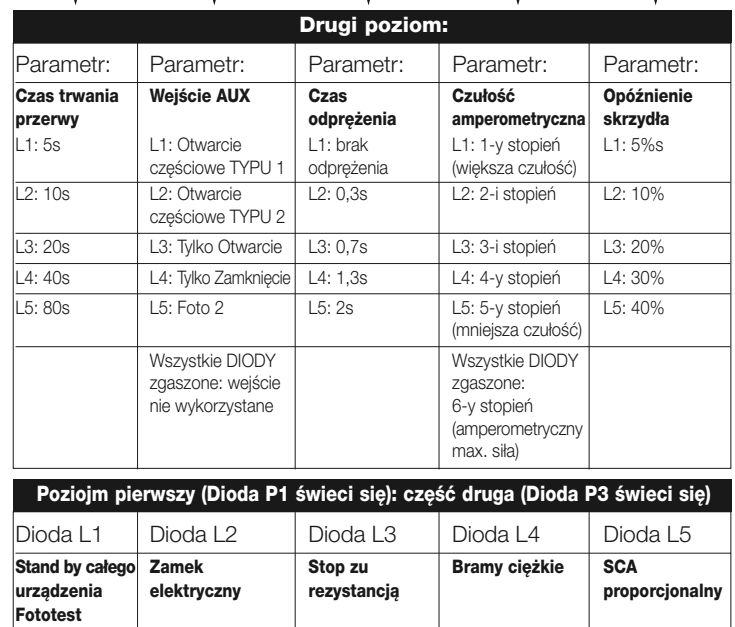

#### *5.3.1 - Programowanie na pierwszym poziomie: funkcje*

Na pierwszym poziomie jest możliwe uaktywnianie lub wyłączanie poszczególnych funkcji. Na tym poziomie dioda P1 świeci się zawsze; świecące się diody L1, L2…L5 wskazują funkcje aktywne, natomiast nie świecące się diody wskazują funkcje nieaktywne. Migająca dioda wskazuje funkcję wybraną do programowania; jeżeli miganie jest krótkie (czas świecenia krótszy niż czas pauzy) funkcja ta jest nieaktywna, jeżeli natomiast miganie jest długie (czas świecenia dłuższy niż czas pauzy) funkcja jest aktywna. Aby przejść z pierwszej części programowania do drugiej części i odwrotnie wciśnij przycisk P3.

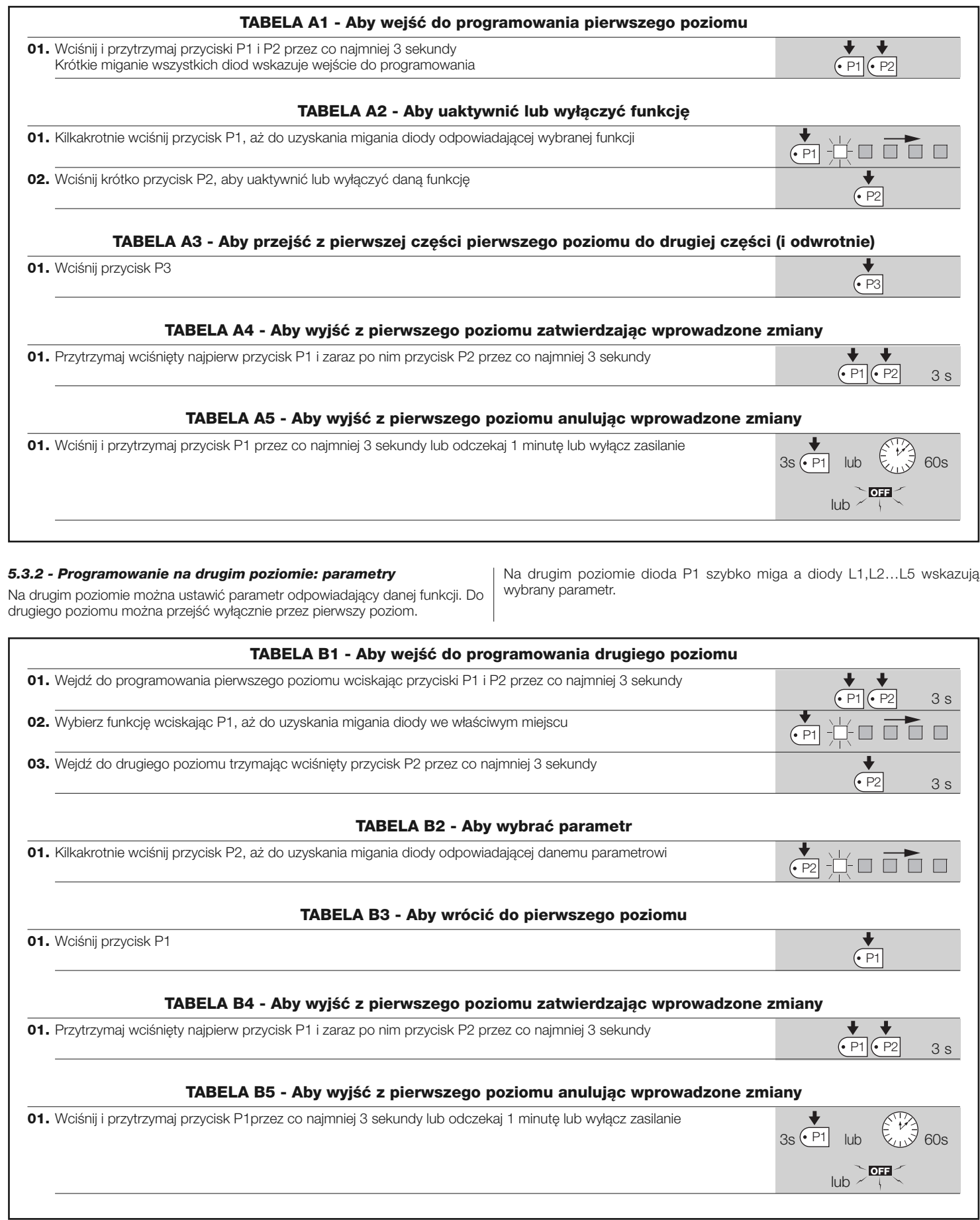

#### *5.3.3 - Kasowanie pamięci*

Każde nowe programowanie zastępuje poprzednie ustawienia, w związku z tym zwykle nie jest konieczne "kasowanie wszystkich parametrów". Całkowite skasowanie pamięci jest możliwe dzięki wykonaniu tej prostej operacji:

**UWAGA – Po skasowaniu pamięci wszystkie funkcje powracają do fabrycznie ustawionych wartości i jest konieczne ponowne wyszukiwanie pozycji krańcowych.**

**PL**

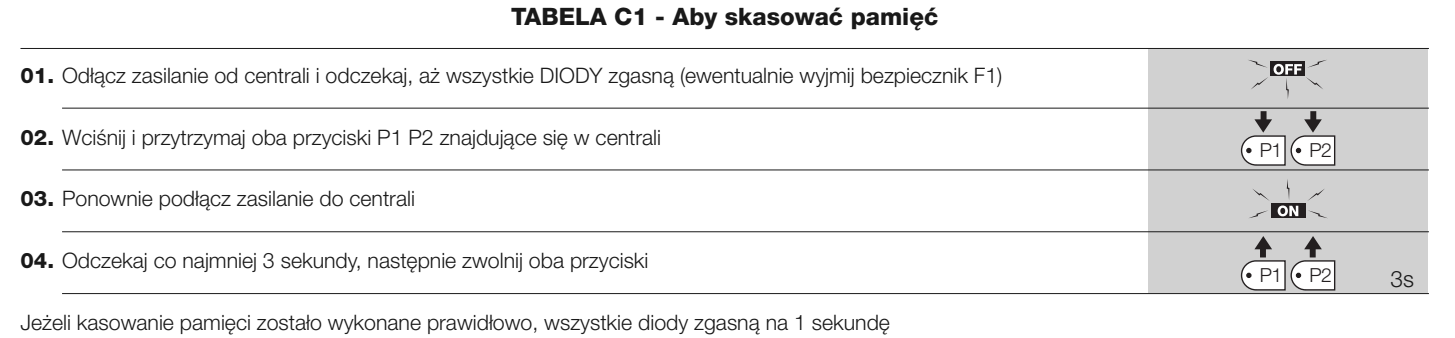

#### *5.3.4 - Przykład programowania na pierwszym poziomie*

Na poniższych przykładach zostaną wskazane kroki, niezbędne dla uaktywnienia lub wyłączenia danej funkcji na pierwszym poziomie; jako przykład zostanie

uaktywniona funkcja "Blok mieszkalny" a wyjście "SCA" zostanie przeprogramowane dla podłączenia zamka elektrycznego.

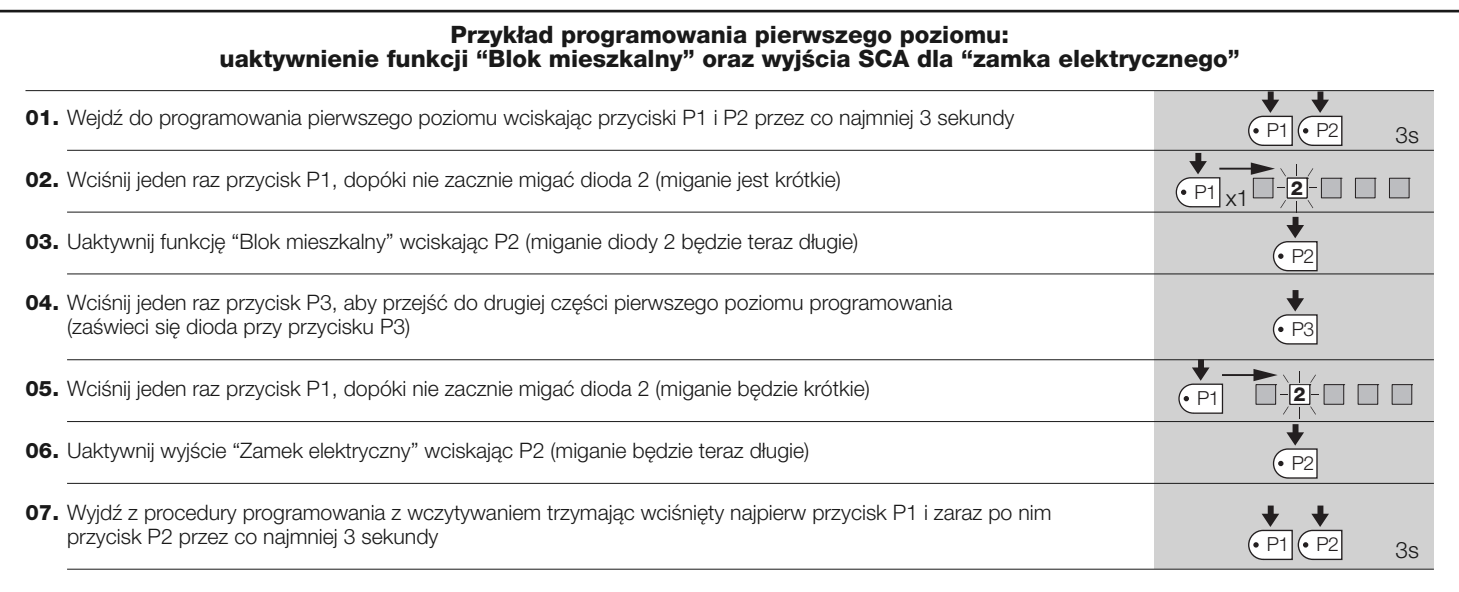

#### *5.3.5 - Przykład programowania na drugim poziomie*

Na poniższym przykładzie zostaną wskazane kroki niezbędne dla dokonania | łość amperometryczna - na "poziom 5".

zmiany parametru na drugim poziomie; jako przykład zostanie zmieniona czu-

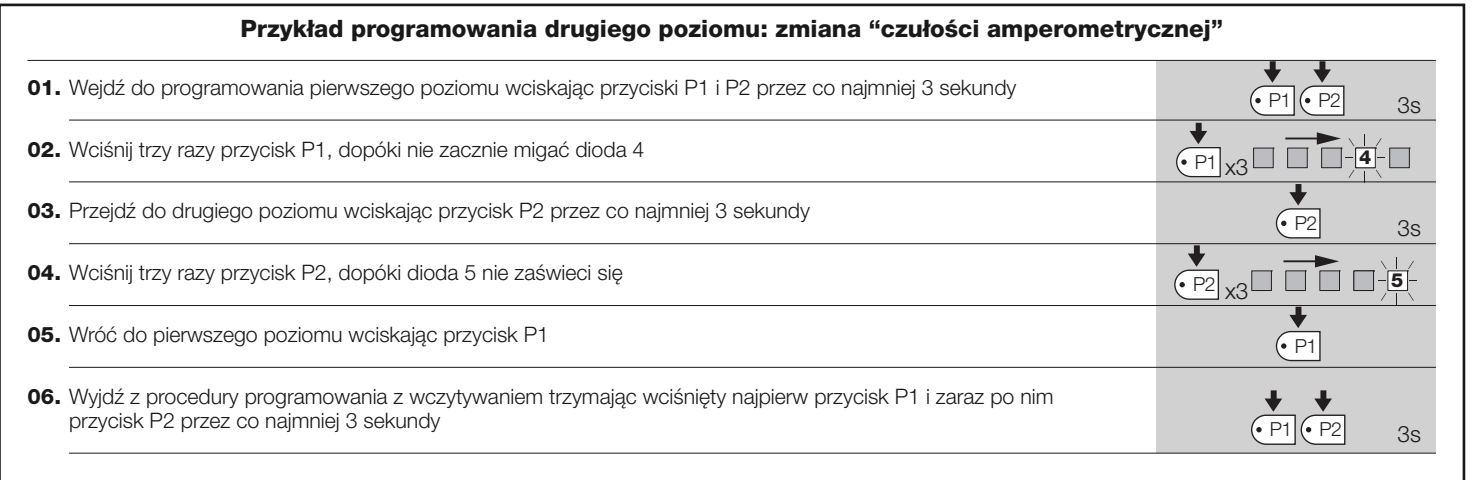

#### *5.3.6 - Schemat programowania*

Na poniższym rysunku przedstawiony jest kompletny schemat programowania funkcji i odnośnych parametrów. Na tym samym rysunku pokazane są również funkcje i parametry ustawione fabrycznie lub po całkowitym skasowaniu pamięci.

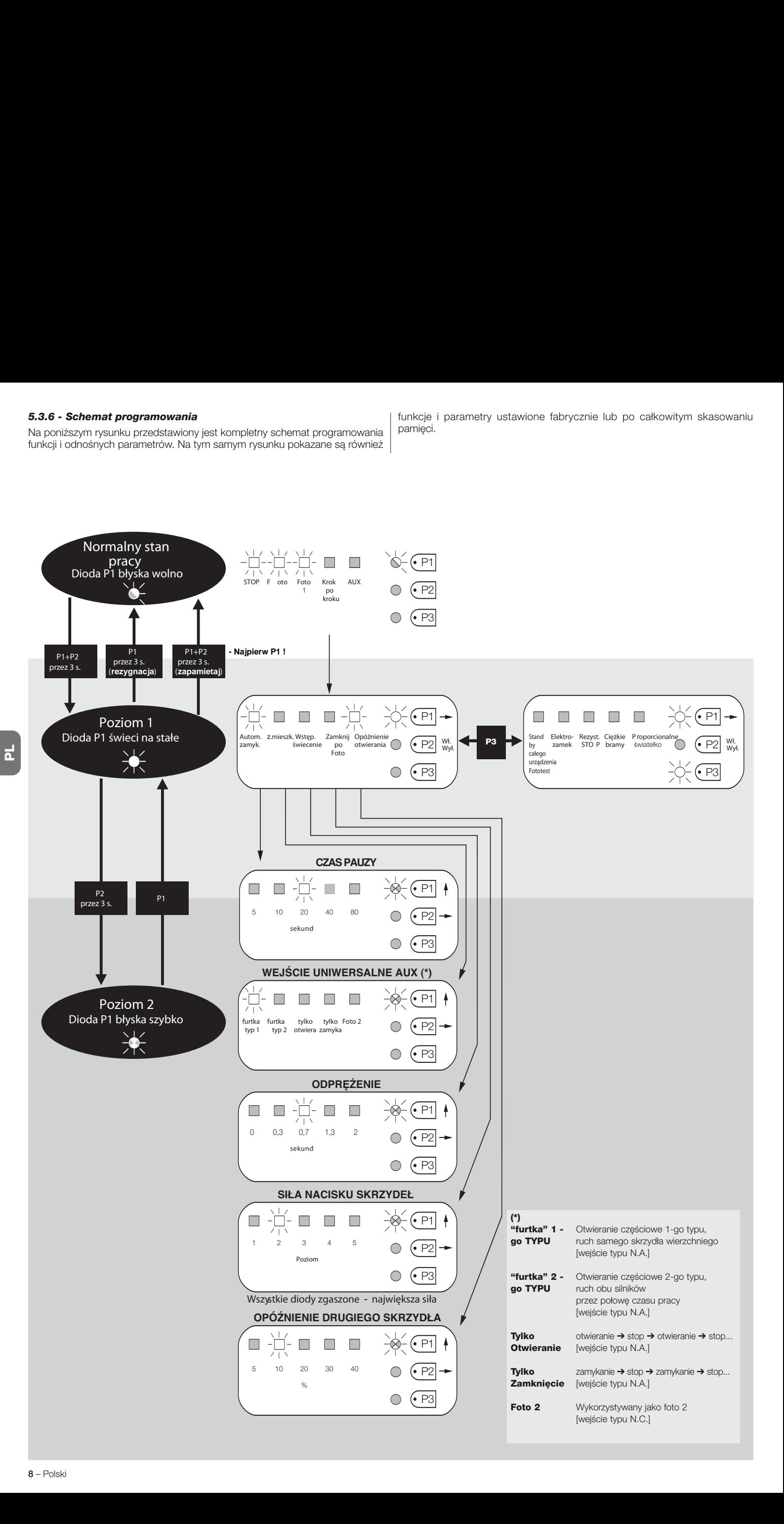

#### **6.1 - Podłączanie odbiornika radiowego**

Centrala wyposażona jest w złącze typu SM, dla wpięcia 4-kanałowego odbiornika radiowego, przy pomocy którego możliwe jest zdalne sterowanie automatyką za pomocą nadajników radiowych, jak pokazano w poniższej tabeli:

#### **Wyjście odbiornika Wejście centrali**

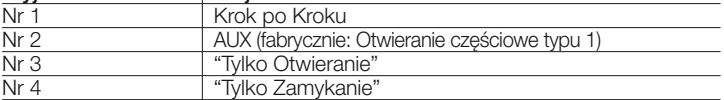

#### **6.2 - Podłączanie akumulatora awaryjnego mod. PS124**

Centrala jest przystosowana do zasilania z akumulatora awaryjnego PS124 w przypadku przerwy w zasilaniu z sieci. Aby zainstalować i podłączyć akumulator należy postępować jak pokazano na **rys. 8**.

#### **6.3 - Podłączanie systemu Solemyo**

Centrala jest przystosowana do zasilania przez system zasilania energią słoneczną "Solemyo" (panel słoneczny i akumulator na 24V). Aby podłączyć akumulator Solemyo do centrali należy wykorzystać w niej gniazdko przeznaczone dla akumulatora awaryjnego (patrz paragraf 6.2).

#### **WAŻNE!**

**- Podczas, kiedy automatyka jest zasilana przez system "Solemyo", nie MOŻE ONA BYĆ jednocześnie ZASILANA z sieci elektrycznej. - System "Solemyo" może być używany wyłącznie, jeśli w centrali jest**

**aktywna (ON) funkcja "Stand by całego urządzenia" oraz jeśli połączenia zostały wykonane zgodnie ze schematami zamieszczonymi na rys. 5a.**

# **CO ZROBIĆ JEŚLI…** 7 **(przewodnik do rozwiązywania problemów)**

#### **Nie świeci się żadna DIODA:**

- Sprawdź, czy centrala jest zasilana: zmierz napięcie na zaciskach 9-10, powinno ono wynosić około 30Vps (lub 24Vps w przypadku zasilania pobieranego z akumulatora).
- Sprawdź oba bezpieczniki; jeżeli dioda P1 nie świeci się lub nie miga możliwe, że nastąpiło poważne uszkodzenie, w związku z tym należy wymienić centralę.

#### **Dioda P1 miga prawidłowo ale diody wejść L1, L2...L5 nie wskazują stanu odpowiadających im wejść**

- Wyłącz chwilowo zasilanie, aby wyjść z fazy programowania.
- Dokładnie sprawdź połączenia na zaciskach 11..16

#### **Dioda P1 miga co 4 sekundy**

• Centrala znajduje się w stanie "Stand by całego urządzenia".

#### **Nie włącza się procedura "Automatyczne wyszukiwanie"**

• Procedura "Automatyczne wyszukiwanie" uaktywnia się wyłącznie, jeśli nie była nigdy wcześniej aktywna lub jeżeli pamięć została skasowana. Aby sprawdzić, czy pamięć jest pusta należy chwilowo wyłączyć zasilanie. Po jego ponownym włączeniu wszystkie DIODY powinny szybko migać przez około 6 sekund. Jeżeli migają one tylko przez 3 sekundy oznacza to, że w pamięci zachowane są już jakieś wartości. Jeżeli zamierza się wykonać nowe "Automatyczne wyszukiwanie" należy najpierw całkowicie skasować pamięć.

#### **"Automatyczne wyszukiwanie" nie zostało nigdy wykonane, jednakże procedura nie uruchamia się lub zachowuje się w sposób nieprawidłowy**

- Aby uaktywnić procedurę "Automatycznego wyszukiwania" instalacja i wszystkie urządzenia zabezpieczające muszą funkcjonować prawidłowo.
- Upewnij się, że żadne z urządzeń zabezpieczających, podłączonych do centrali nie jest w stanie alarmu podczas "Automatycznego wyszukiwania".
- Aby "Automatyczne wyszukiwanie" mogło zostać uruchomione, diody na wejściach muszą świecić się, jak pokazano na **rys. 9**, dioda P1 musi migać w odstępach jednosekundowych.

#### **"Automatyczne wyszukiwanie" zostało prawidłowo wykonane, ale ruch nie rozpoczyna się**

- Sprawdź, czy DIODY bezpieczeństwa (STOP, FOTO, FOTO1 i ewentualnie FOTO2) świecą się, a DIODA dotycząca wejścia (polecenia), które zostanie uaktywnione (KROK po KROKU lub AUX) zaświeci się na czas trwania tego polecenia – podania na wejście impulsu sterującego.
- Jeżeli została uaktywniona funkcja "Fototest" a fotokomórki nie funkcjonują prawidłowo, dioda DIAGNOSTYKA sygnalizuje anomalię za pomocą 4 błysków.

#### **Podczas ruchu bramy następuje zmiana kierunku**

- Przyczyny, które powodują zmianę kierunku są następujące:
- Interwencja fotokomórek (FOTO2 podczas otwierania, FOTO lub FOTO1

podczas zamykania); w tym przypadku należy sprawdzić połączenia fotokomórek i ewentualnie sprawdzić DIODY przy odpowiednich wejściach.

• Interwencja amperometryczna podczas pracy silników (a więc w pewnej odległości od ograniczników mechanicznych), działa ona, jak po rozpoznaniu przeszkody i powoduje zmianę kierunku - rewers. Aby sprawdzić, czy nastąpiła interwencja amperometryczna należy policzyć błyski DIODY Diagnostyka: 1 błysk sygnalizuje interwencję amperometryczną silnika 1, 2 błyski sygnalizują interwencję silnika 2.

## 8 **KONSERWACJA URZĄDZENIA**

Centrala POA1 jako element elektroniczny nie wymaga żadnej szczególnej konserwacji. Mimo to sprawdzaj okresowo, co najmniej raz na 6 miesięcy, prawidłowe działanie całej instalacji i skuteczność zabezpieczeń, zgodnie z zaleceniami zamieszczonymi w rozdziale 3.

#### **UTYLIZACJA URZĄDZENIA**

#### **To urządzenie jest integralną częścią automatu, dlatego też powinno zostać zlikwidowane razem z nim.**

Zarówno podczas wykonywania operacji instalacji jak również po zakończeniu okresu eksploatacji urządzenia, operacje utylizacji muszą być wykonywane przez personel wykwalifikowany.

Niniejsze urządzenie składa się z różnych rodzajów materiałów: niektóre z nich mogą być ponownie używane, inne nadają się do wyrzucenia. Należy zgromadzić niezbędne informacje dotyczące placówek zajmujących się recyrkulacją lub utylizacją materiałów, zgodnie z przepisami obowiązującymi dla danej kategorii urządzenia na Waszym terytorium.

**Uwaga!** – niektóre części urządzenia mogą zawierać substancje zanieczyszczające lub niebezpieczne, które jeżeli zostaną porzucone w otoczeniu, mogą wywierać szkodliwy wpływ na środowisko i zdrowie ludzkie.

Jak wskazuje symbol zamieszczony obok, zabrania się wyrzucania urządzenia razem z odpadami domowymi. Należy więc przeprowadzić "selektywną zbiórkę odpadów", zgodnie z metodami przewidzianymi przez przepisy obowiązujące na Waszym terytorium lub oddać urządzenie do sprzedawcy podczas dokonywania zakupu nowego ekwiwalentnego urządzenia.

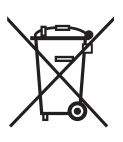

**Uwaga!** – lokalne przepisy mogą przewidywać wysokie kary za nielegalną likwidację niniejszego urządzenia.

#### **PARAMETRY TECHNICZNE URZĄDZENIA**

**ZALECENIA**: • Wszystkie podane parametry techniczne dotyczą temperatury otoczenia 20°C (± 5°C). • Nice S.p.a. zastrzega sobie prawo do wprowadzania w urządzeniu zmian w każdej chwili, kiedy uzna je za konieczne, zachowując te same funkcje i przeznaczenie.

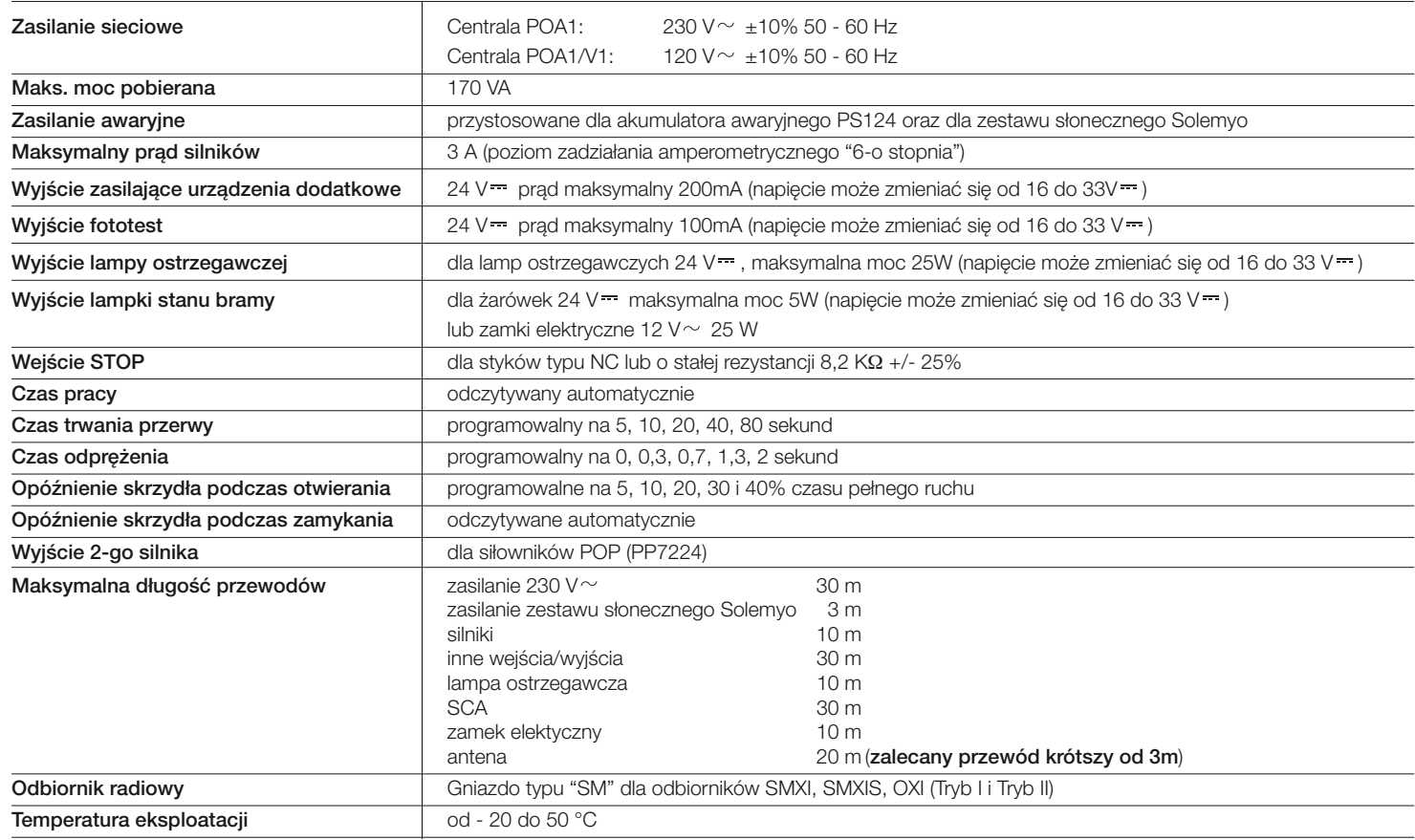

# **DEKLARACJA ZGODNOŚCI CE**

*Uwaga - Zawartość niniejszej deklaracji odpowiada oświadczeniom znajdującym się w dokumencie urzędowym, złożonym w siedzibie firmy Nice S.p.a., a w szczególności w ostatniej korekcie dostępnej przed wydrukowaniem tej instrukcji. Tekst w niej zawarty został dostosowany w celach wydawniczych.*

**Numer:** 173/PP7024 **Wydanie:** 3

**PL** 

Niżej podpisany Luigi Paro w charakterze Członka Zarządu Spółki, oświadcza na własną odpowiedzialność, że urządzenie:

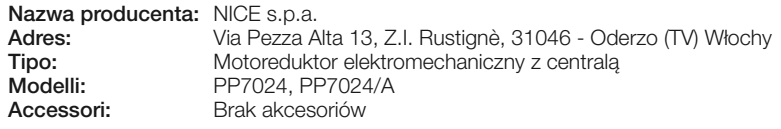

Jest zgodny z zaleceniami niniejszej dyrektywy unijnej:

• 98/37/WE DYREKTYWA 98/37/WE PARLAMENTU EUROPEJSKIEGO I RADY z dnia 22 czerwca 1998 czerwca roku, w sprawie zbliżenia legislacyjnego krajów członkowskich dotycząca maszyn.

Jak przewidziano w dyrektywie 98/37/WE ostrzega się, że nie jest dozwolone wprowadzanie wymienionego wyżej urządzenia do eksploatacji, dopóki producent maszyny, w której urządzenie zostanie wbudowane, nie wykona identyfikacji i deklaracji zgodnie z dyrektywą 98/37/WE.

Ponadto urządzenie jest zgodne z założeniami następujących dyrektyw unijnych:

• 2006/95/EWG DYREKTYWA 2006/23/WE PARLAMENTU EUROPEJSKIEGO I RADY z dnia 12 grudnia 2006 roku, dotycząca zbliżenia legislacyjnego krajów członkowskich, w odniesieniu do materiałów elektrycznych przeznaczonych do pracy w niektórych ograniczeniach napięciowych. Zgodnie z następującymi normami zharmonizowanymi: EN 60335-1:1994+A11:1995+A1:1996+A12:1996 +A13:1998+A14:1998+A15:2000+A2:2000+A16:2001, EN 50366:2003+A1:2006

• 2004/108/EWG(ex dyrektywa 89/336/EWG), DYREKTYWA 2004/108/WE PARLAMENTU EUROPEJSKIEGO I RADY z dnia 15 grudnia 2004 roku, dotycząca zbliżenia legislacyjnego krajów członkowskich dotycząca kompatybilności elektromagnetycznej i która uchyla dyrektywę 89/336/EWG Zgodnie z następującymi normami zharmonizowanymi: EN 61000-6-2:2001; EN 61000-6-3:2001+A11:2004

Ponadto jest zgodne, w sposób ograniczony dla zastosowanych elementów, z następującymi normami: EN 60335-1:2002+A1:2004+A11:2004+A12:2006+ A2:2006, EN 60335-2-103:2003, EN 13241-1:2003; EN 12453:2002; EN 12445:2002; EN 12978:2003

Oderzo, dnia 27 marca 2009 roku Ing. **Luigi Paro** *(Członek Zarządz Spółki)*

# SMXİ - SMİXS odbiornik radiowy

# 1 **OPIS URZĄDZENIA**

SMXI, SMXIS są 4-kanałowymi odbiornikami radiowymi przeznaczonymi dla central wyposażonych w gniazdo SM. Specyficzną cechą kompatybilnych z nimi nadajników jest kod rozpoznawania, który jest inny dla każdego nadajnika. W związku z tym, aby umożliwić odbiornikowi rozpoznanie określonego nadajnika należy rozpocząć od wczytania kodu rozpoznawania. Tę operację wczytywania należy powtórzyć dla każdego nadajnika, który zamierza się wykorzystać do sterowania centralą.

#### *Uwagi:*

*– W odbiorniku można zapamietać maksymalnie do 256 nadajników. Nie jest przewidziane kasowanie kodu pojedynczego nadajnika, mogą jedynie zostać skasowane wszystkie kody.*

*– W przypadku funkcji bardziej zaawansowanych należy wykorzystać specjalne urządzenie do programowania.*

Odbiornik posiada 4 wyjścia. Każde z nich jest dostępne w znajdującym się w

odbiorniku złączu; aby dowiedzieć się, która funkcja jest wykonywana przez każde wyjście należy przeczytać rozdział 6.1.

Podczas fazy wczytywania kodu nadajnika można wybrać jedną, spośród przedstawionych niżej dwóch opcji:

**Tryb I - Tabela B1:** Każdy kolejny przycisk nadajnika uaktywnia odpowiednie wyjście w odbiorniku, czyli przycisk 1 uaktywnia wyjście 1, przycisk 2 uaktywnia wyjście 2, przycisk 3 – wyjście 3 i przycisk 4 – wyjście 4. W tym przypadku dla danego nadajnika obowiązuje tylko jedna procedura wczytania; podczas tej fazy nie jest ważne, który przycisk nadajnika zostanie wciśnięty. Wczytają się od razu wszystkie a w pamięci odbiornika zostanie zajęte tylko jedno miejsce (jedna komórka pamięci).

**Tryb II - Tabela B2:** Do każdego przycisku nadajnika może zostać przypisane DOWOLNE(!) wyjście w odbiorniku, na przykład przycisk 1 uaktywnia wyjście 2, przycisk 4 uaktywnia wyjście 1, i tak dalej. W tym przypadku należy wczytać nadajnik, wciskając ten przycisk, który ma potem uruchamiać dane wyjście odbiornika (czyli daną funkcję). Oczywiście każdy przycisk może uaktywniać tylko jedno wyjście, natomiast to samo wyjście może być uaktywniane przez kilka przycisków. W tym trybie wczytywania każdy przycisk zajmuje jedno miejsce w pamięci odbiornika.

#### **TABELA B1 - Wczytywanie w trybie I (wszystkie przyciski zostaną kolejno przyporządkowane odpowiadającym im wyjściom odbiornika)**

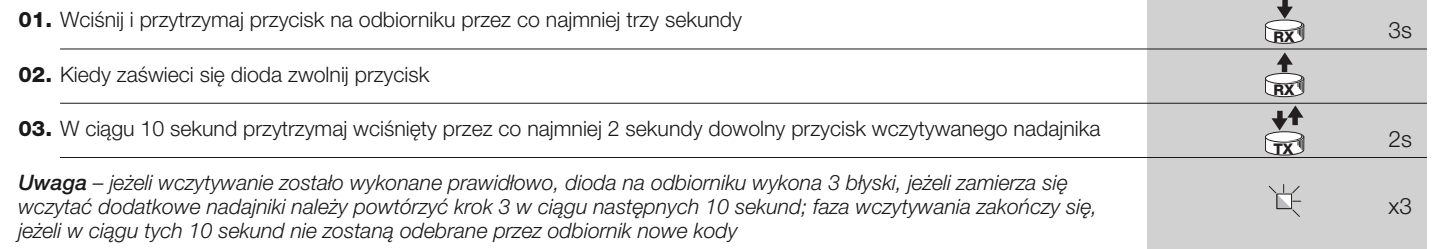

#### **TABELA B2 - Wczytywanie w trybie II (każdemu dowolnemu przyciskowi może zostać przypisane dowolne wyjście odbiornika)**

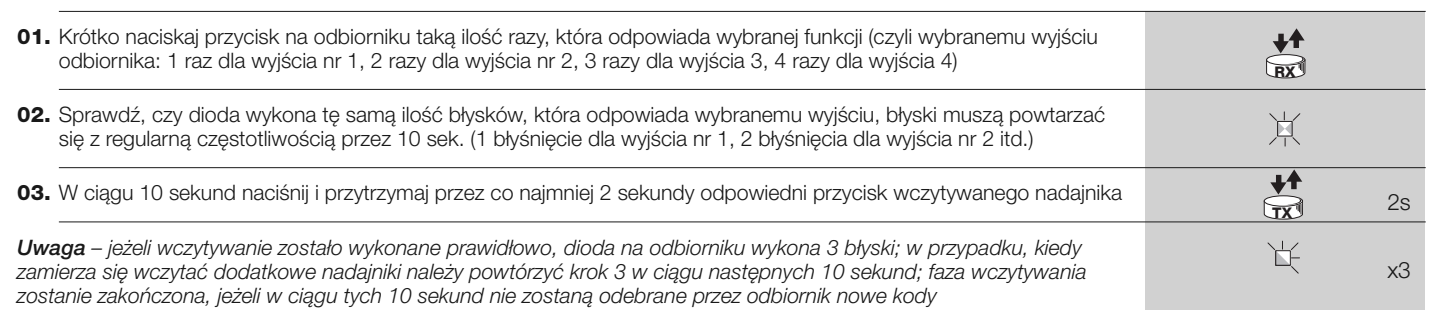

# 2 **INSTALOWANIE ANTENY**

Aby odbiornik funkcjonował prawidłowo należy zamontować i podłączyć do niego antenę typu ABF lub ABFKIT; bez właściwej anteny zasięg urządzenia jest redukowany do kilku metrów. Antenę należy umieścić najwyżej jak tylko jest to możliwe, ponad ewentualnymi konstrukcjami metalowymi lub wykonanymi z betonu zbrojonego, jeśli znajdują się one w pobliżu. Jako przewód antenowy na leży zastosować przewód koncentryczny z impedancją 50 (np. RG58 o niskich stratach), długość przewodu nie może przekraczać 10m.

W przypadku, kiedy antena została zainstalowana w miejscu nie połączonym z "ziemią" (konstrukcje murowane) w celu zwiększenia zasięgu można połączyć oplot przewodu z lokalnym uziemieniem dobrej jakości. W przypadku, kiedy nie jest możliwe zainstalowanie anteny typu ABF lub ABFKIT, można uzyskać dosyć dobre wyniki używając w jej zastępstwie kawałka przewodu dołączonego fabrycznie do każdego odbiornika radiowego, próbując różne jego ustawienia w przestrzeni.

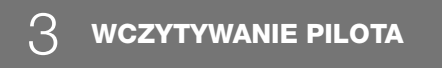

**UWAGA – Po uruchomieniu procedury wczytywania pilotów nastąpi wczytanie każdego nadajnika (działającego w tym systemie) prawidłowo rozpoznanego w zasięgu odbioru radiowego. Należy uwz -**

#### **ględnić te właściwości, ewentualnie odłączyć antenę, aby zapobiec wczytywaniu nieautoryzowanych odbiorników.**

Procedury wczytywania pilotów muszą zostać wykonane w określonym czasie; przed rozpoczęciem operacji należy więc najpierw przeczytać i zrozumieć całą procedurę.

Aby wykonać poniższą procedurę należy wykorzystać przycisk znajdujący się na obudowie odbiornika radiowego (odniesienie **A**, **rys. 1a**) i odpowiednią diodę (odniesienie **B**, **rys. 1a**), znajdującą się po lewej stronie przycisku.

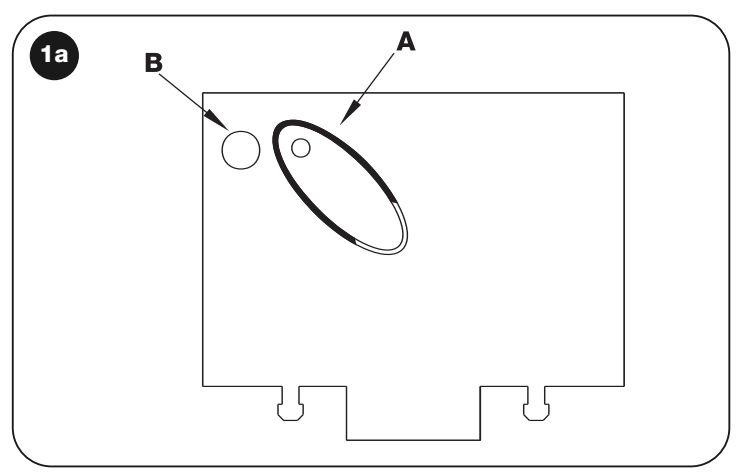

**PL**

### **Wczytywanie "na odległość"**

Istnieje możliwość wczytania nowego nadajnika do pamięci odbiornika bez konieczności bezpośredniego wciskania przycisku tego odbiornika. W tym celu należy posiadać wczytany wcześniej i funkcjonujący pilot – "stary". "Nowy" nadajnik "przyjmie" parametry "starego" nadajnika. W związku z tym, jeżeli pierwszy nadajnik został wczytany w trybie I również nowy nadajnik zostanie wczytany w trybie I; w czasie wczytywania będzie można wcisnąć dowolny przycisk na nadajniku "starym" i dowolny na "nowym". Jeżeli "stary" nadajnik został wczytany w trybie II, "nowy" nadajnik też zostanie wczytany w trybie II. Wtedy na "starym" nadajniku należy wcisnąć przycisk, który uaktywnia dane wyjście odbiornika radiowego, natomiast na "nowym" nadajniku należy wcisnąć ten przycisk, który dane wyjście też ma uaktywniać. Przeczytaj wszystkie instrukcje, aby móc następnie wykonać kolejne operacje nie przerywając ich. Teraz, trzymając w rękach oba piloty - NOWY (którego kod chcemy wczytać do odbiornika) oraz STARY (który jest już wczytany), ustaw się w pobliżu odbiornika radiowego, w zasięgu działania pilotów i wykonaj kroki zamieszczone w tabeli.

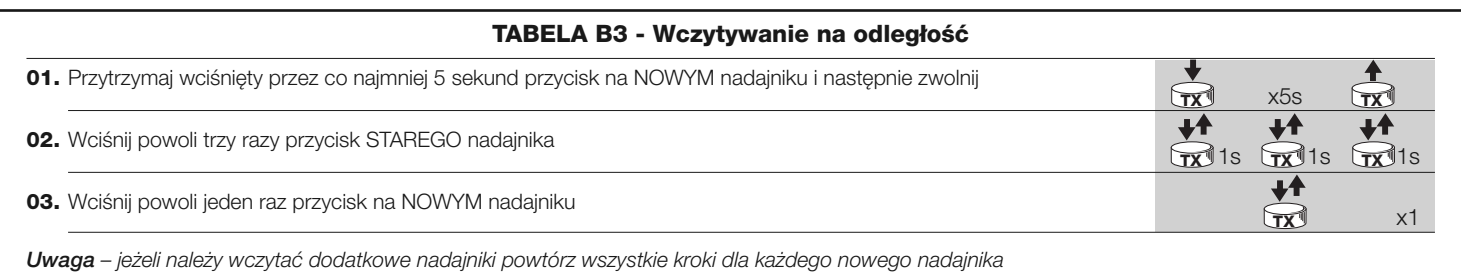

# 4 **KASOWANIE WSZYSTKICH NADAJNIKÓW**

Istnieje możliwość skasowania wszystkich kodów znajdujących się w pamięci z zastosowaniem następującej procedury:

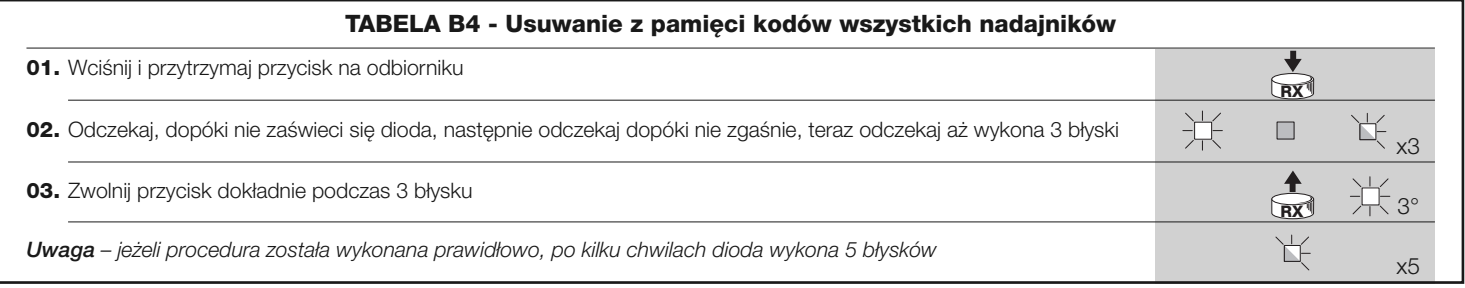

# **PARAMETRY TECHNICZNE URZĄDZENIA**

**ZALECENIA**: • Wszystkie podane parametry techniczne dotyczą temperatury otoczenia 20°C (± 5°C). • Nice S.p.a. zastrzega sobie prawo do wprowadzania zmian w urządzeniu w każdej chwili, kiedy uzna je za konieczne, zachowując te same funkcje i przeznaczenie. • Zasięg nadajników i zdolność odbioru odbiorników może ulegać zakłóceniom, które mogą zmieniać ich osiągi. W tym przypadku firma Nice nie może udzielić żadnej gwarancji na rzeczywisty zasięg własnych urządzeń.

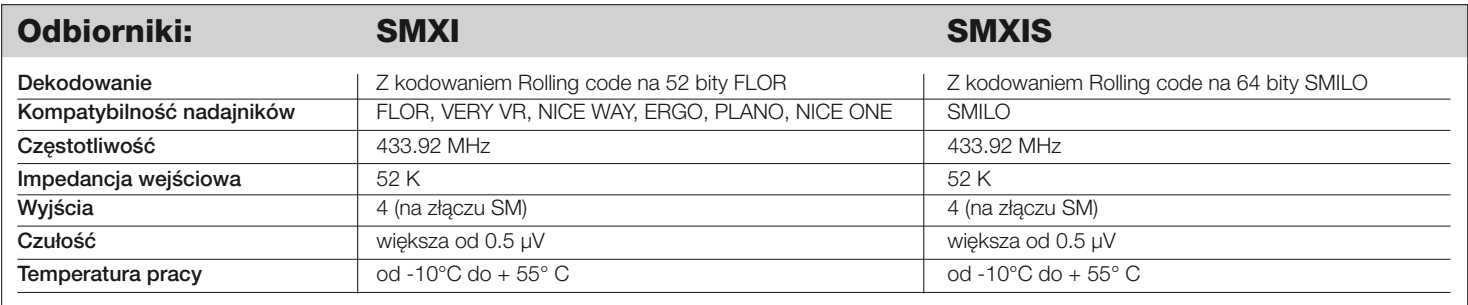

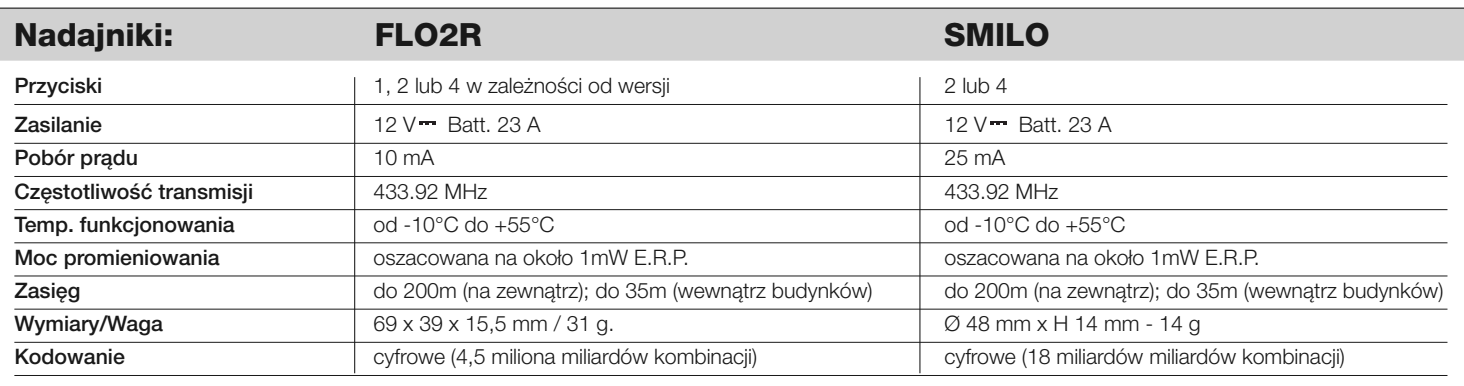

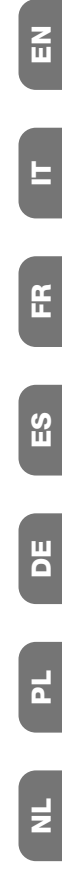

**I**

- **EN - Images**
- **IT - Immagini**
- **FR - Images**
- **ES - Imágenes**
- **DE - Bilder**
- **PL - Zdjęcia**
- **NL - Afbeeldingen**

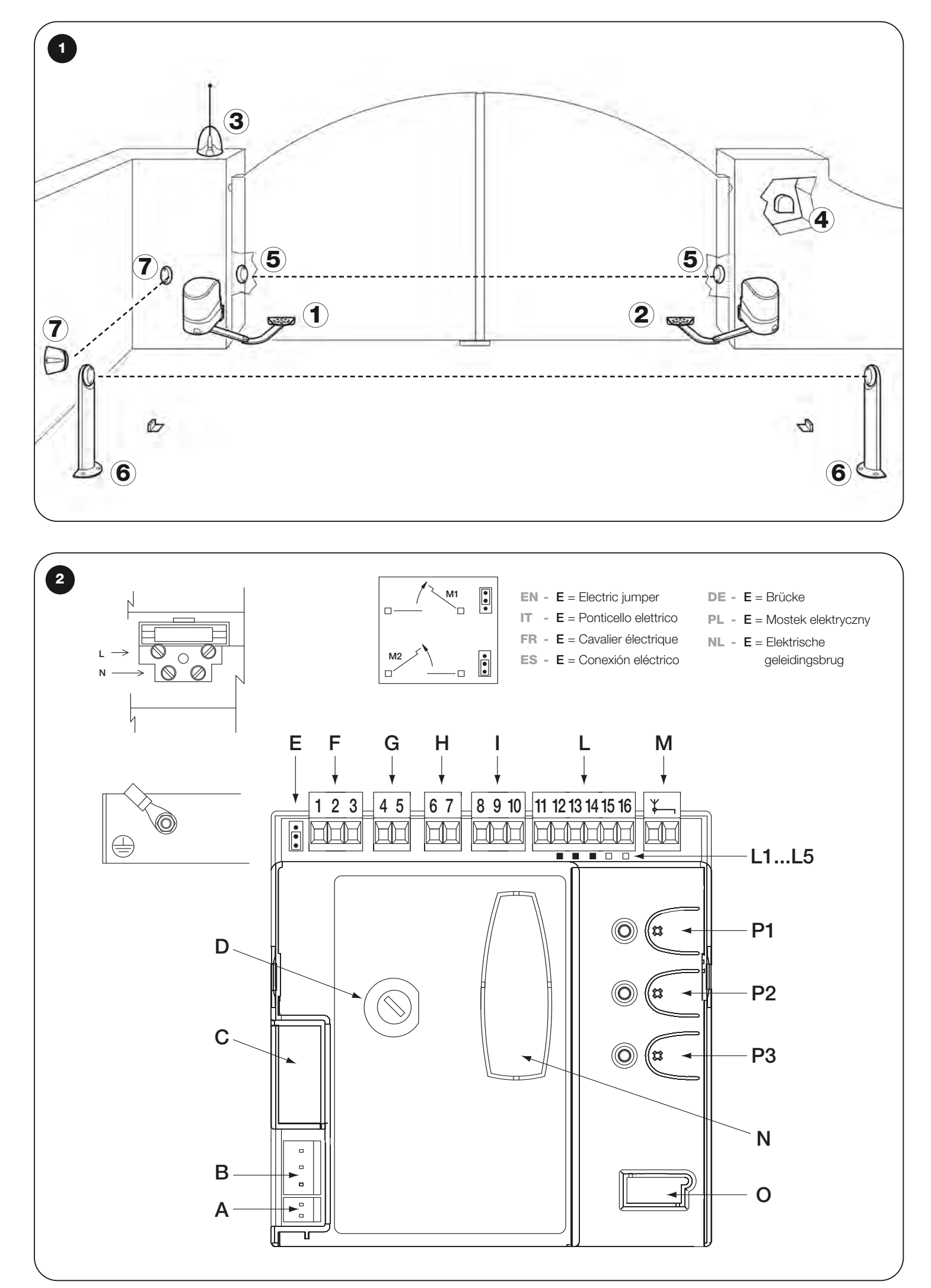

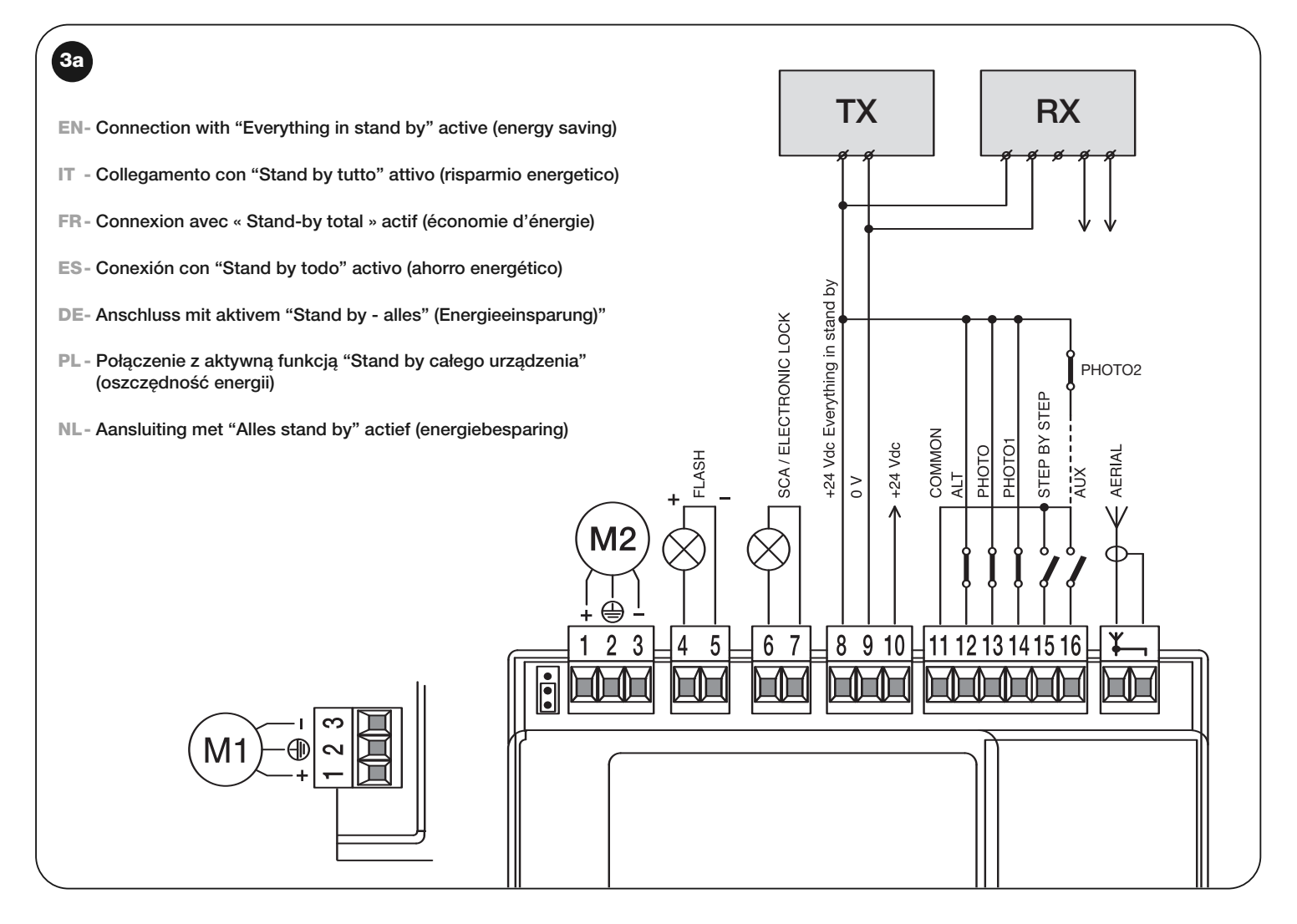

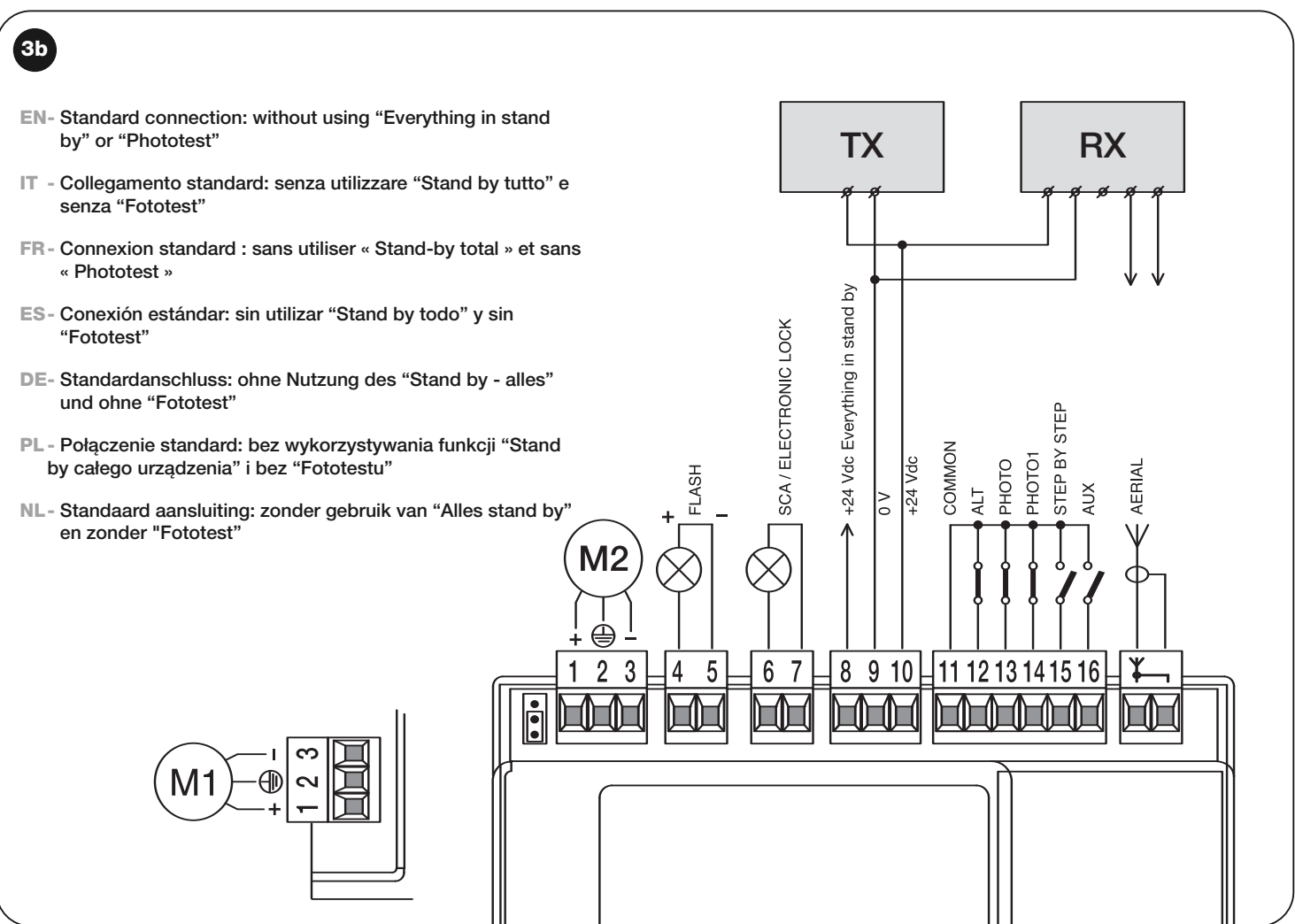

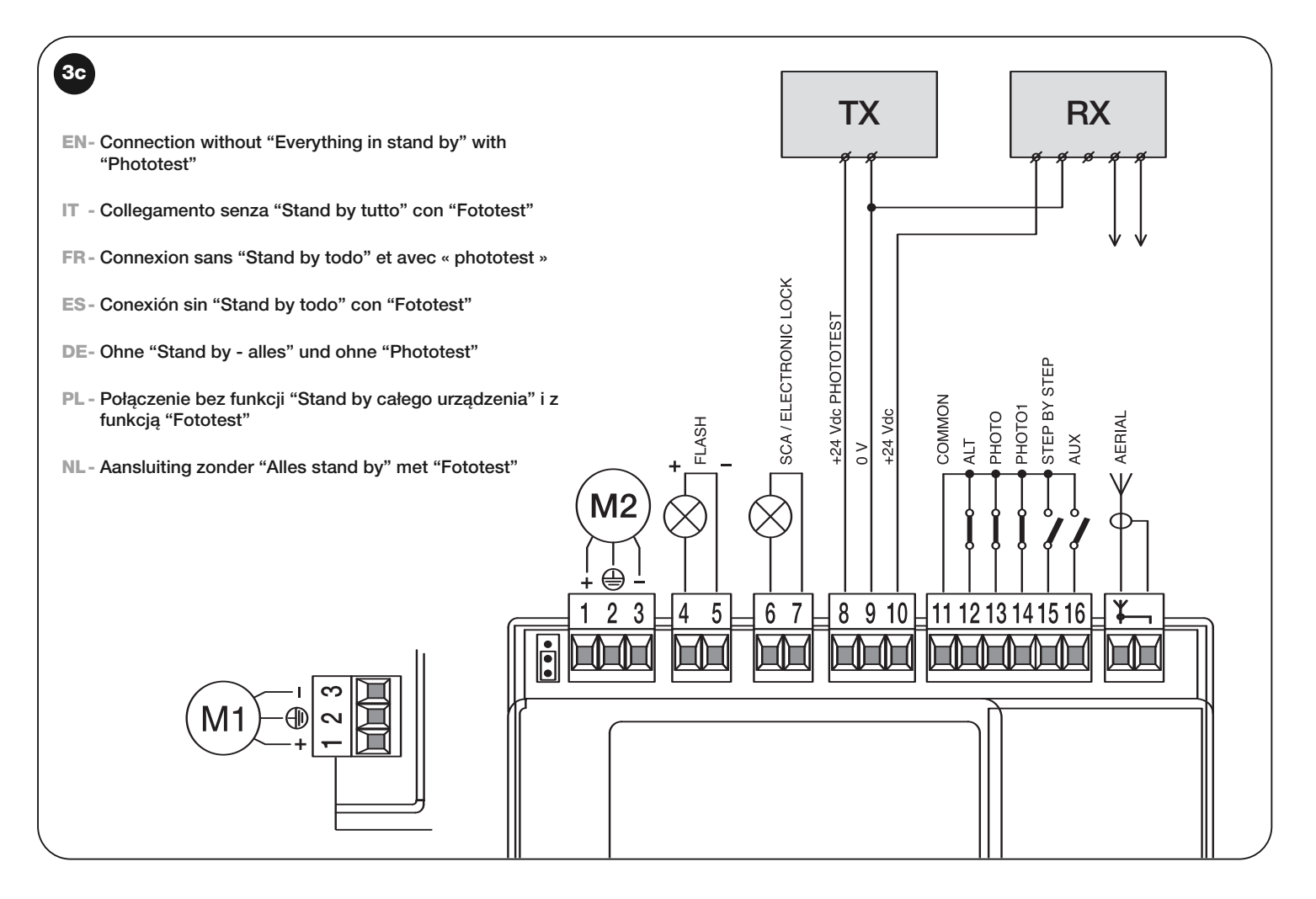

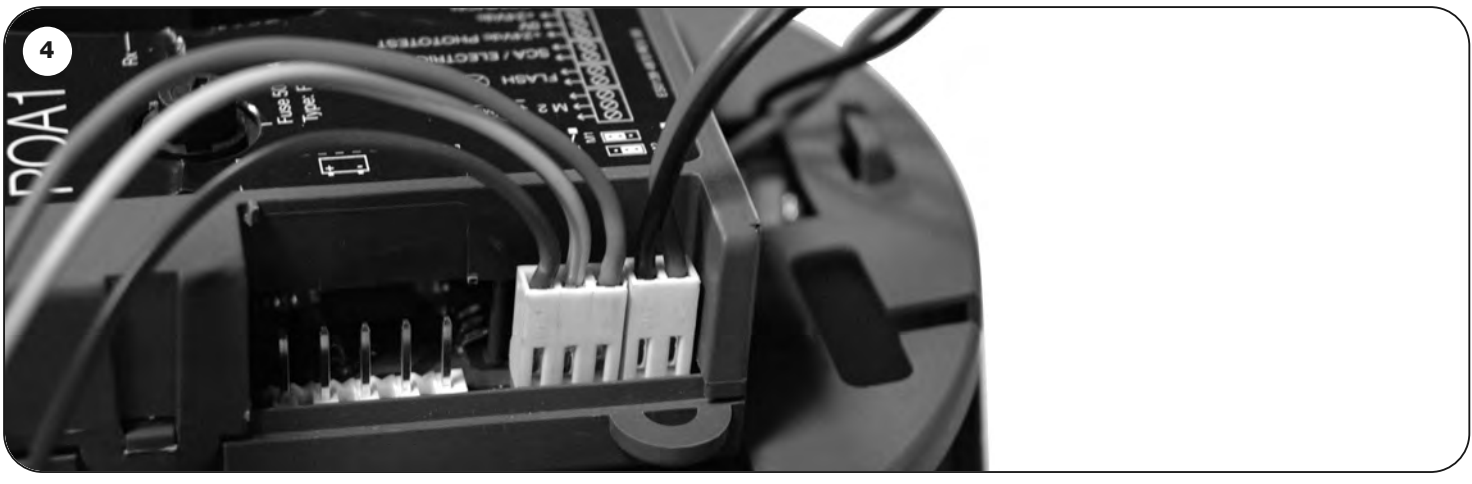

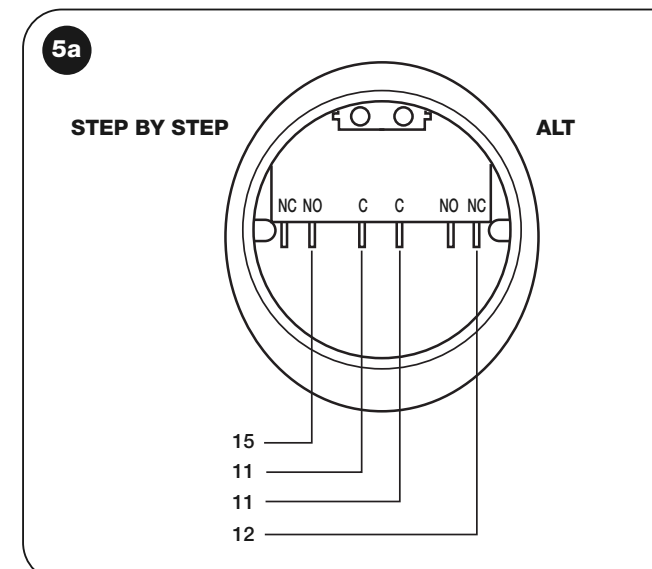

- **EN- For the ALT connection with "Everything in stand by" active, connect terminal no. 8 and not no. 11**
- **IT - Per il collegamento ALT, con "Stand by tutto" attiva, collegare il morsetto n° 8 e non il n° 11**
- **FR- Pour la connexion HALTE, avec « Stand-by total » actif, connecter la borne n° 8 et pas la n° 11**
- **ES- Para la conexión ALT, con "Stand by todo" activo, conecte el borne n° 8 y no el n° 11**
- **DE- Für den Anschluss STOPP, bei aktivem "Stand by alles", die Klemme Nr. 8 und nicht 11 anschließen**
- **PL - Aby wykonać połączenie STOP z aktywną funkcją ""Stand by całego urządzenia"należy połączyć zacisk nr 8 a nie nr 11**
- **NL- Voor de aansluiting ALT, met actieve "Alles stand by", sluit u de klem 8 aan en niet de klem 11**

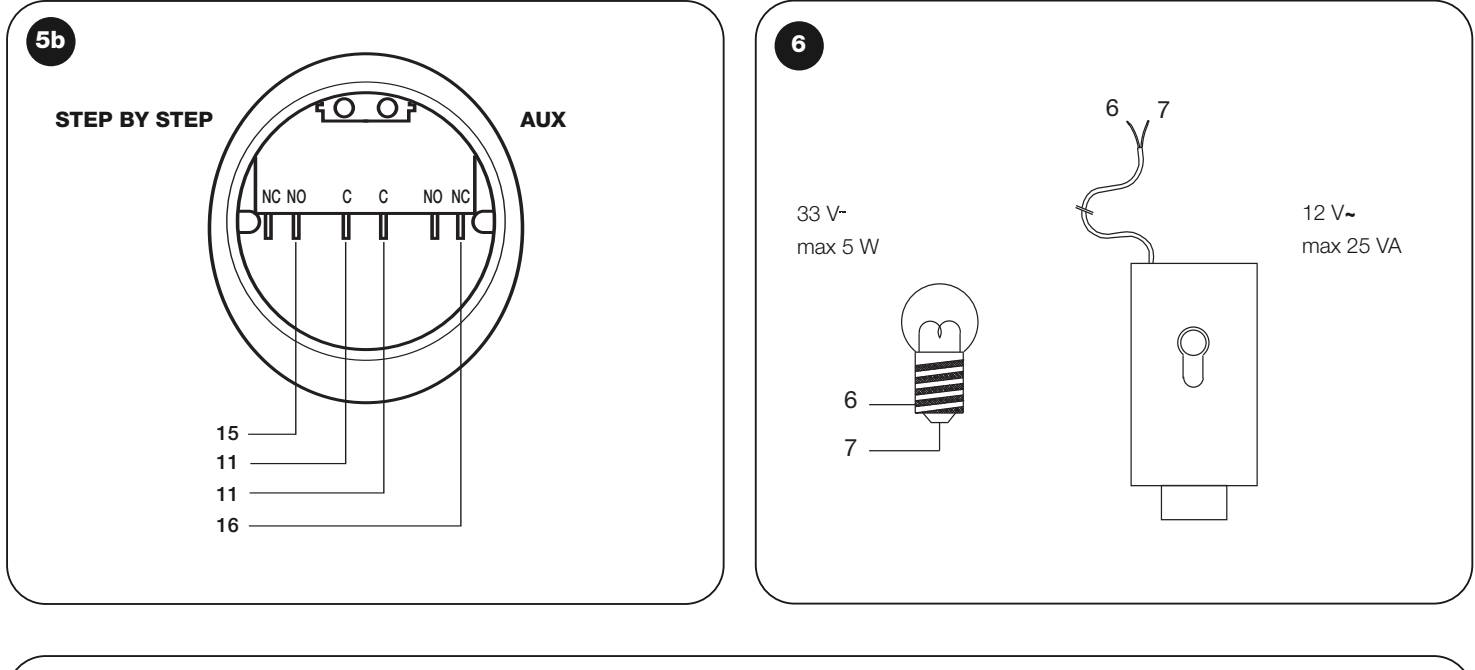

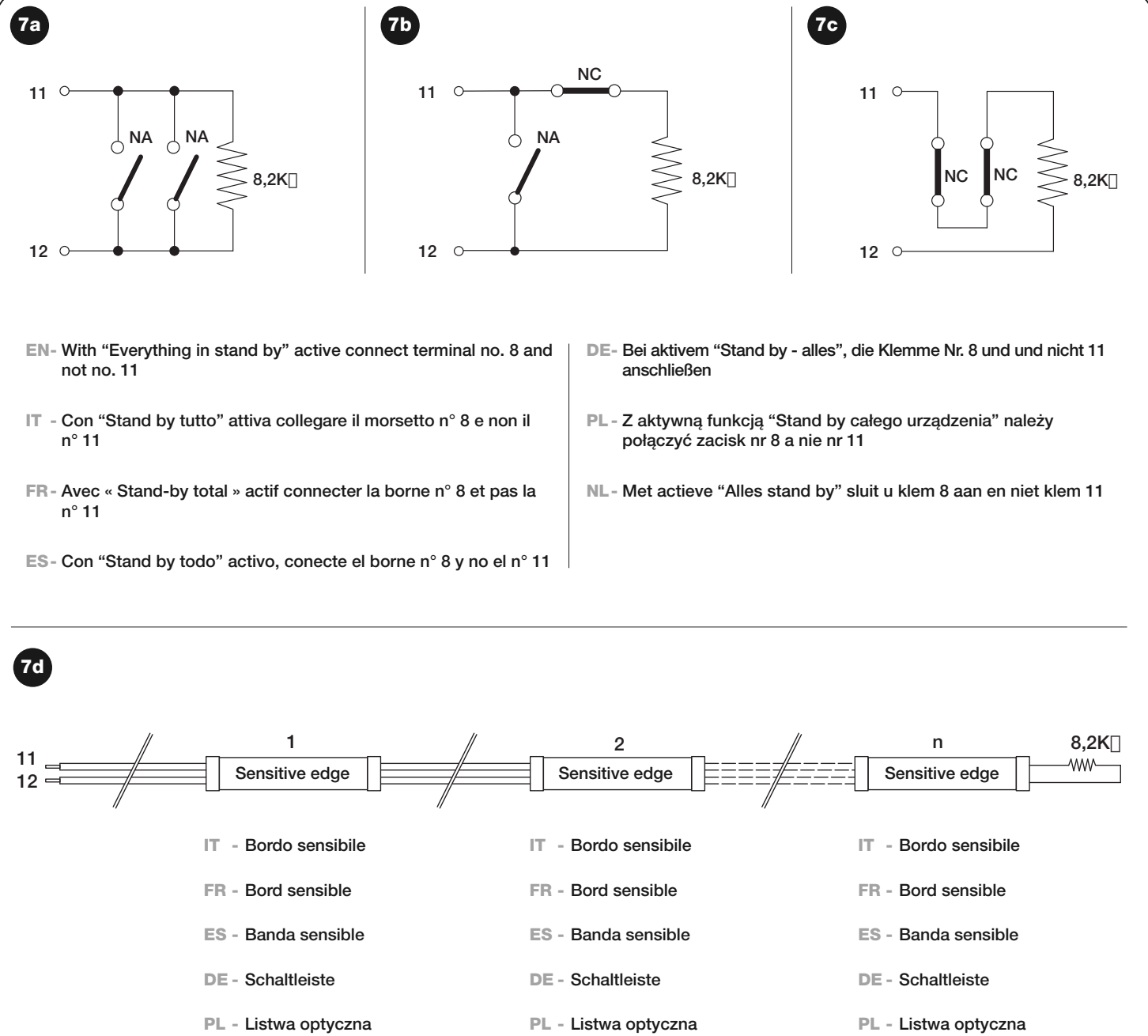

**NL - Contactlijst**

**NL - Contactlijst**

**NL - Contactlijst**

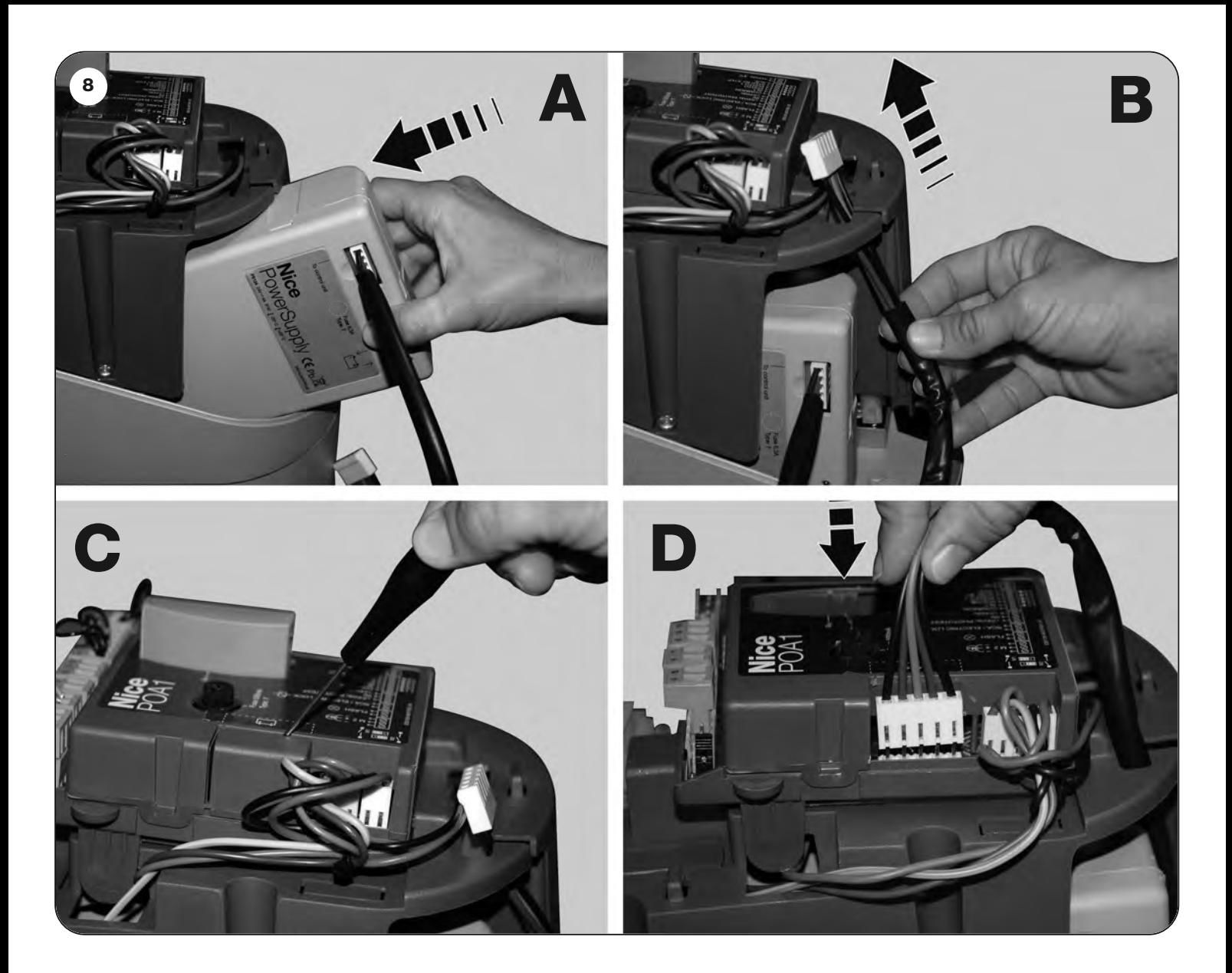

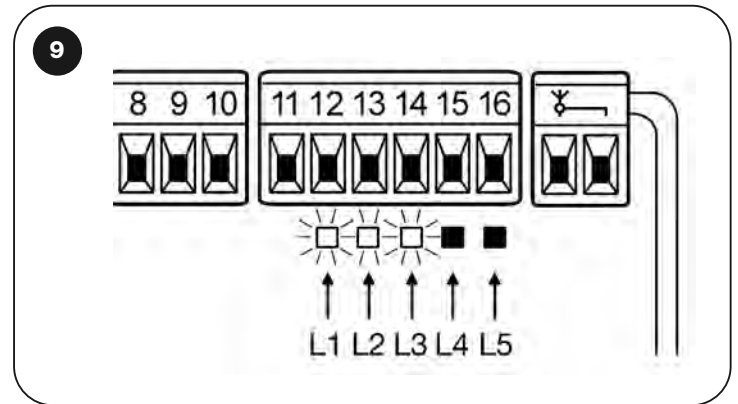

## **Headquarters**

**Nice SpA** Oderzo TV Italia Ph. +39.0422.85.38.38 Fax +39.0422.85.35.85 info@niceforyou.com

#### **Nice in Italy**

**Nice Padova** Padova Italia Ph. +39.049.87.01.05.1 Fax +39.049.87.07.63.8 infopd@niceforyou.com

**Nice Roma** Roma Italia Ph. +39.06.72.67.17.61 Fax +39.06.72.67.55.20 inforoma@niceforyou.com

#### **Nice Worldwide**

**Nice France** Buchelay France Ph. +33.(0)1.30.33.95.95 Fax +33.(0)1.30.33.95.96 info@fr.niceforyou.com

**Nice France Sud** Aubagne France Ph. +33.(0)4.42.62.42.52 Fax. +33.(0)4.42.62.42.50 infomarseille@fr.niceforyou.com

**Nice France Rhône Alpes** Decines Charpieu France Ph. +33.(0)4.78.26.56.53 Fax +33.(0)4.78.26.57.53 infolyon@fr.niceforyou.com

#### **Nice Belgium** Leuven (Heverlee) Belgium

Ph. +32.(0)16.38.69.00 Fax +32.(0)16.38.69.01 info@be.niceforyou.com

#### **Nice Deutschland**

Gelnhausen Deutschland Ph. +49.(0)6051.91.520 Fax +49.(0)6051.91.52.119 info@de.niceforyou.com

**Nice España Madrid**

Mostoles Madrid España Ph. +34.(0)9.16.16.33.00 Fax +34.(0)9.16.16.30.10 info@es.niceforyou.com

**Nice España Barcelona** Sant Quirze del Valles Barcelona España Ph. +34.(0)9.37.84.77.75

Fax +34.(0)9.37.84.77.72 info@es.niceforyou.com

**Nice Australia** Wetherill Park Australia

Ph. +61.(0)2.96.04.25.70 Fax +61.(0)2.96.04.25.73 info@au.niceforyou.com

**Nice China** Shanghai P. R. China Ph. +86.21.575.701.46 Fax +86.21.575.701.44 info@niceforyou.com.cn

**Nice USA** San Antonio Texas USA info@us.niceforyou.com

#### **Nice Russia**

Odintsovo Moscow Region Russia Ph. +7.495.739.97.02 Fax +7.495.739.97.02 info@ru.niceforyou.com

#### **Nice South Africa** Johannesburg South Africa

info@co.za.niceforyou.com

#### **Nice Polska**

Pruszków Polska Ph. +48.(022).759.40.00 Fax +48.(022).759.40.22 info@pl.niceforyou.com

#### **Nice Portugal**

Mem Martins Portugal Ph. +351.21.922.82.10 Fax +351.21.922.82.19 info@pt.niceforyou.com

#### **Nice Romania**

Cluj Napoca Romania Ph./Fax +40.(0)264.453.127 info@ro.niceforyou.com

#### **Nice Turkey**

Kadikoy Istanbul Turkey Ph. +90.216.456.34.97 Fax +90.216.455.78.29 info@tr.niceforyou.com

## **Nice UK**

Sutton in Ashfield United Kingdom Ph. +44.16.23.55.80.86 Fax +44.16.23.55.05.49 IST311.4858 – Rev. 00 – 21-09-2009

IST311.4858 - Rev. 00 - 21-09-2009